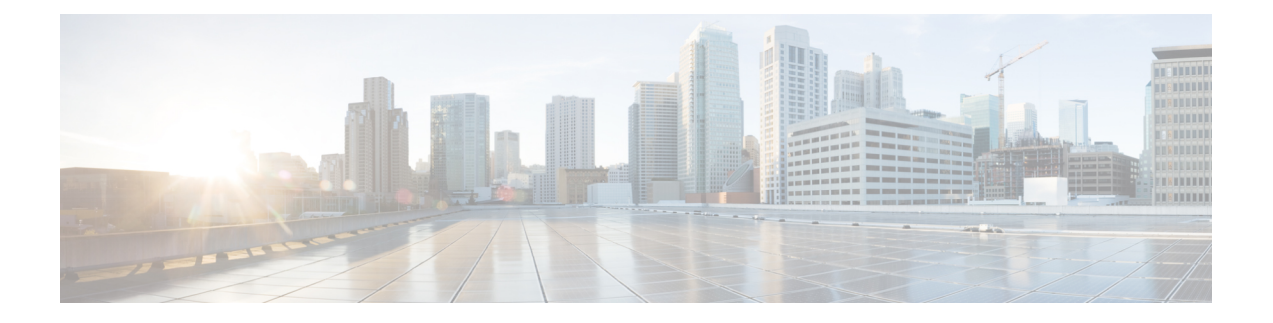

# **Version6.2.3.x** へのアップグレード

この章では、重要なリリースに固有の情報を提供します。

- Firepower [ソフトウェアのアップグレードガイドラインについて](#page-0-0) (1 ページ)
- Version6.2.3.x[パッチのガイドライン](#page-1-0) (2 ページ)
- [一般的なガイドライン](#page-3-0) (4 ページ)
- [アップグレードする最小バージョン](#page-8-0) (9 ページ)
- [時間テストとディスク容量の要件](#page-8-1) (9 ページ)
- トラフィック [フロー、検査、およびデバイス動作](#page-20-0) (21 ページ)
- [アップグレード手順](#page-29-0) (30 ページ)
- [アップグレードパッケージ](#page-30-0) (31 ページ)

# <span id="page-0-0"></span>**Firepower**ソフトウェアのアップグレードガイドラインに ついて

便宜上、このリリースノートでは、過去の Firepower ソフトウェアリリースの廃止機能とバー ジョン固有のアップグレードガイドラインが重複しています。ただし、対象バージョンのリ リースノート、およびスキップするその他のメジャーリリースまたはメンテナンスリリースの リリースノートを必ずお読みください。

Ú

アップグレードガイドラインは複数の場所に表示できます。このチェックリストを使用して、 重要 すべてを確認してください。

表 **<sup>1</sup> : Firepower** ソフトウェアのアップグレードガイドラインのインデックス

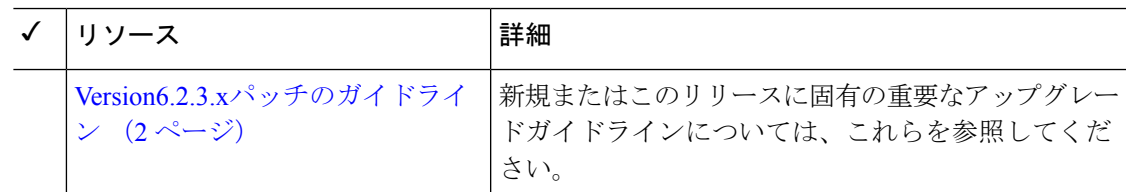

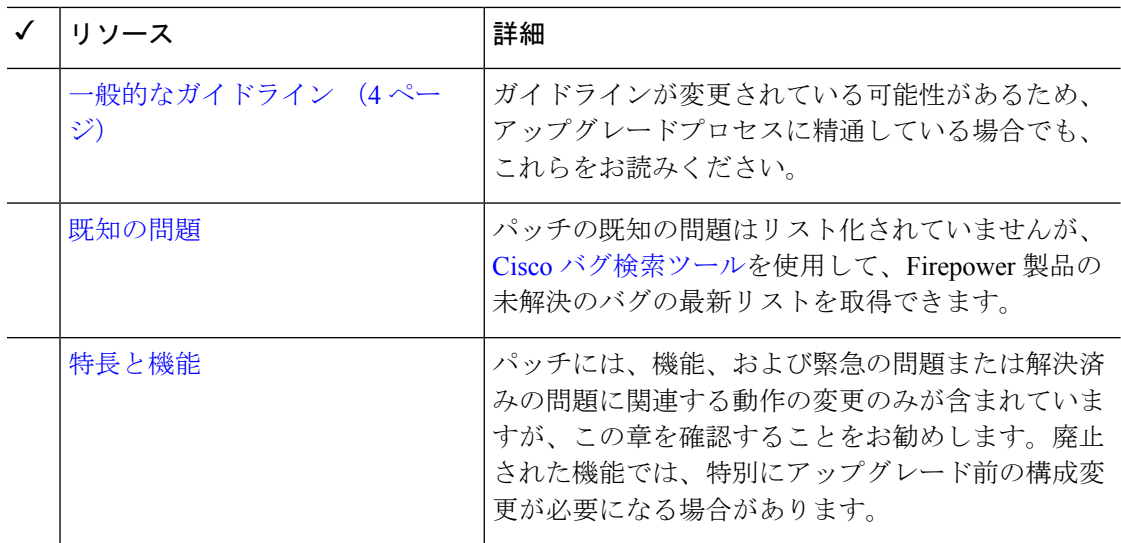

# <span id="page-1-0"></span>**Version6.2.3.x**パッチのガイドライン

このチェックリストには、バージョン 6.2.3 パッチに関するアップグレードガイドラインが含 まれています。

表 **2 :** バージョン **6.2.3.x** ガイドライン

| $\checkmark$ | ガイドライン                                                                  | 厶                                             | プラットフォー  アップグレード<br>元 | 直接アップグ<br>レード先                  |
|--------------|-------------------------------------------------------------------------|-----------------------------------------------|-----------------------|---------------------------------|
|              | CCモードが有効になっているバー<br>ジョン6.2.3.10FTDにアップグレー<br>ドすると FSIC 障害が発生 (3<br>ページ) | <b>FTD</b>                                    | $6.2.3 \sim 6.2.3.9$  | 6.2.3.10 $\oslash \nrightarrow$ |
|              | バージョン 6.2.3.3 FTD デバイスを  <br>ローカル管理に切り替えることは<br>不可 (3 ページ)              | FMC を使用した   6.2.3 ~ 6.2.3.2<br><b>FTD</b>     |                       | 6.2.3.3                         |
|              | アップグレードにより CSSM から<br>FTD/FDMを登録解除することが可<br>能 (3 ページ)                   | FDMを使用した   6.2.3 $\sim$ 6.2.3.1<br><b>FTD</b> |                       | $6.2.3.2 \sim 6.2.3.5$          |
|              | バージョン 6.2.3 ~ 88 FMC をアッ<br>プグレードする前のホットフィッ<br>クス (4 ページ)               | <b>FMC</b>                                    | 6.2.3-88              | $6.2.3.1 \sim 6.2.3.3$          |

### <span id="page-2-0"></span>**CC** モードが有効になっているバージョン **6.2.3.10 FTD** にアップグレー ドすると **FSIC** 障害が発生

展開: Firepower Threat Defense

アップグレード元:バージョン 6.2.3 ~ 6.2.3.9

直接アップグレード先:バージョン 6.2.3.10 のみ

既知の問題:[CSCvo39052](https://bst.cloudapps.cisco.com/bugsearch/bug/CSCvo39052)

CC モードを有効にして FTD デバイスをバージョン6.2.3.10 にアップグレードすると、デバイ スの再起動時に FSIC (ファイル システム整合性チェック)が失敗します。

 $\sqrt{2}$ 

注意 セキュリティ認定準拠が有効な場合に FSIC が失敗すると、Firepower ソフトウェアは起動せ ず、リモート SSH アクセスが無効になり、ローカルコンソールを介してのみアプライアンス にアクセスできます。この問題が発生した場合は、Cisco TAC にお問い合わせください。

FTD の展開にセキュリティ認定コンプライアンス (CC モード) が必要な場合は、バージョン 6.2.3.13 以降に直接アップグレードすることをお勧めします。Firepower 4100/9300 デバイスの 場合は、FXOS 2.3.1.130+ にアップグレードすることも推奨します。

### <span id="page-2-1"></span>バージョン **6.2.3.3 FTD** デバイスをローカル管理に切り替えることは不 可

展開:FMC を使用した FTD

アップグレード元:バージョン 6.2.3 ~ 6.2.3.2

直接アップグレード先:バージョン 6.2.3.3 のみ

バージョン 6.2.3.3 では、Firepower Threat Defense デバイスの管理を FMC から FDM に切り替 えることはできません。この問題は、バージョン6.2.3.3パッチをアンインストールしても発生 します。この時点でローカル管理に切り替える場合は、バージョン 6.2.3 を新しくインストー ルするか、Cisco TAC にお問い合わせください。

この問題を回避するには、6.2.3.3 のバージョンにアップグレードする前に管理を切り替えま す。または、最新パッチにアップグレードします。管理を切り替えると、デバイス構成は失わ れます。

バージョン 6.2.3.3 では、FDM から FMC への管理の切り替えが可能であることに注意してく ださい。

### <span id="page-2-2"></span>アップグレードにより **CSSM** から **FTD/FDM** を登録解除することが可能

展開:FDM を使用した FTD

アップグレード元:バージョン 6.2.3 または 6.2.3.1

直接アップグレード先:6.2.3.2 ~ 6.2.3.5

Firepower Device Manager によって管理されている Firepower Threat Defense デバイスをアップグ レードすると、そのデバイスが Cisco Smart Software Manager から登録解除される場合がありま す。アップグレードが完了したら、ライセンスのステータスを確認します。

- ステップ **1** [デバイス(Device)] をクリックし、[スマートライセンス概要(Smart License summary)] の [設定の表示 (View Configuration)] をクリックします。
- <span id="page-3-1"></span>ステップ **2** デバイスが登録されていない場合は、[デバイスの登録(Register Device)] をクリックします。

### バージョン **6.2.3** ~ **88 FMC** をアップグレードする前のホットフィック ス

#### 展開:FMC

 $7 \nu$ プグレード元: バージョン 6.2.3 ~ 88

直接アップグレード先:バージョン 6.2.3.1、バージョン 6.2.3.2、またはバージョン 6.2.3.3

シスコは、Firepowerのアップグレードパッケージの更新版ビルドを適宜リリースしています。 バージョン 6.2.3 ~ 88 は、それ以降のビルドに置き換えられています。バージョン 6.2.3 ~ 88 を実行している FMC をバージョン 6.2.3.1、バージョン 6.2.3.2、またはバージョン 6.2.3.3 に アップグレードすると、SSE クラウド接続が継続的にドロップし、エラーが生成されます。 パッチをアンインストールしても、この問題は解決しません。

バージョン 6.2.3 ~ 88 を実行している場合は、アップグレードの前に[ホットフィックス](https://software.cisco.com/download/home/286261233/type/286271056/release/6.2.3.2) T をイ ンストールします。

## <span id="page-3-0"></span>一般的なガイドライン

これらの一般的なガイドラインは、すべてのアップグレードに適用されます。

#### アプライアンスの正常性と通信

アップグレードプロセスの間、展開環境内のアプライアンスが正常に通信していること、およ びヘルスモニタによって報告された問題がないことを確認します。マイナーな問題がメジャー な問題になる前に解決します。

### 応答しないアップグレード

アップグレードしているアプライアンスとの間での変更の展開、またはアップグレードしてい るアプライアンスの手動での再起動やシャットダウンは行わないでください。進行中のアップ グレードを再開しないでください。事前のチェック中に、アップグレードプロセスが停止して

いるように見える場合がありますが、これは想定内の動作です。アップグレードに失敗する、 アプライアンスが応答しないなど、アップグレードで問題が発生した場合には Cisco TAC にお 問い合わせください。

### アップグレード前のチェックリスト

このチェックリストは、一般的なアップグレードの問題を回避できるアクションを示していま す。 ただし、このリストは包括的なものではありません。詳細な手順については、該当する アップグレードガイド([「アップグレード手順](#page-29-0) (30 ページ)」)を参照してください。

表 **<sup>3</sup> : Firepower** ソフトウェアのアップグレード前チェックリスト

| アクション | 詳細                                                                                                    |
|-------|----------------------------------------------------------------------------------------------------|
| 導入評価。 | FirePOWERアプライアンスをアップグレードする前に、展開の現<br>在の状態を判断します。状況を理解することにより、目的を達成<br>する方法を決定します。                                                             |
|       | 少なくとも次の項目に回答できる必要があります。                                                                                                    |
|       | •どんなアプライアンスがありますか、またどの FirePOWER<br>バージョンを実行していますか。どのバージョンを実行した<br>いですか、またそのバージョンは実行可能ですか。直接アッ<br>プグレードできますか。FMC展開では、FMCデバイスの互<br>換性を維持できますか。 |
|       | ・アプライアンスのいずれかで個別のオペレーティングシステ<br>ムのアップグレードが必要ですか。ホスティング環境のアッ<br>プグレードを必要とする仮想アプライアンスはありますか。                                                    |
|       | • ハイアベイラビリティ/スケーラビリティを実現するように設<br>定されていますか。デバイスは、IPSとして、ファイアウォー<br>ルとして、パッシブに展開されていますか。                                                       |
|       |                                                                                                    |

I

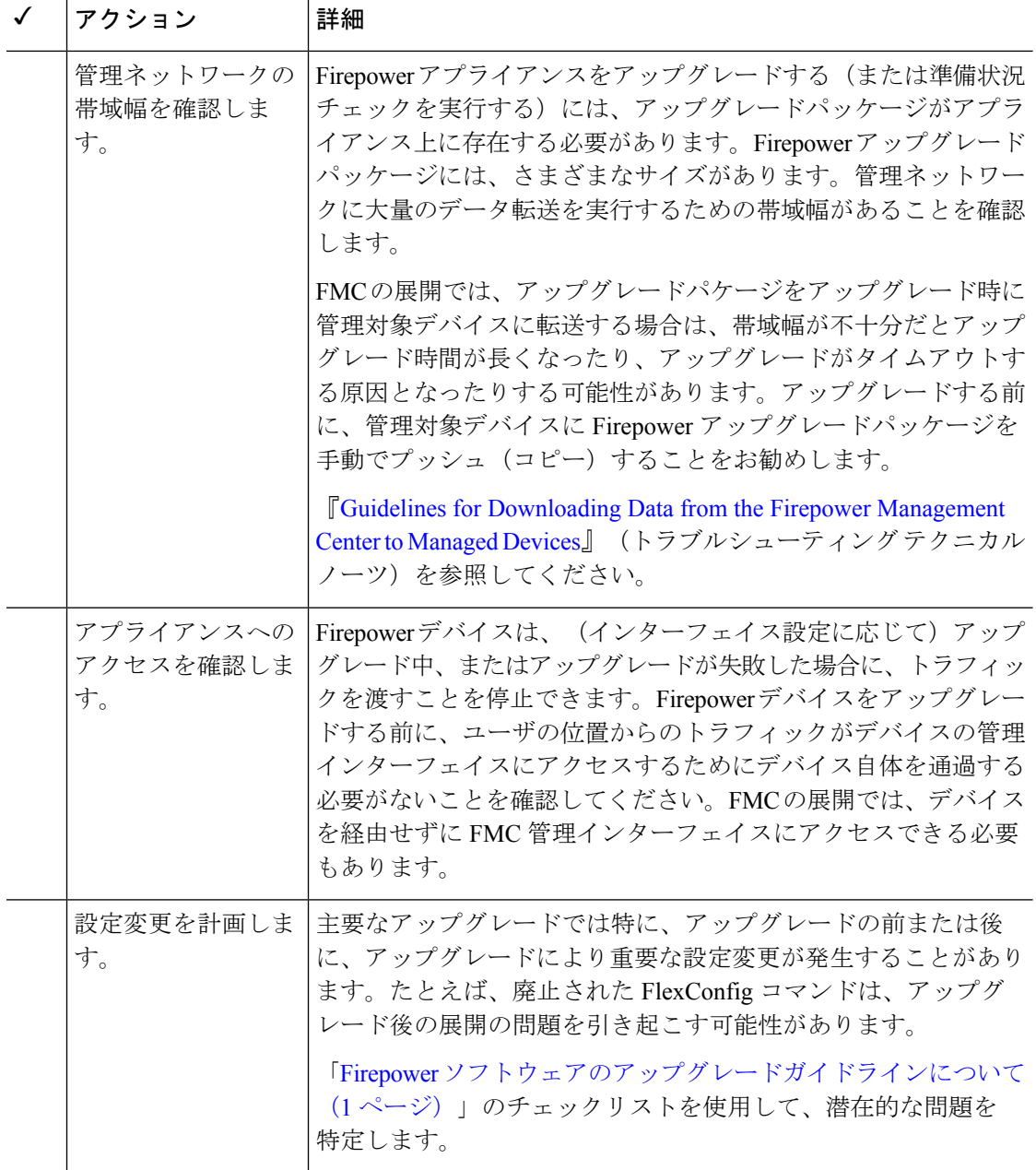

I

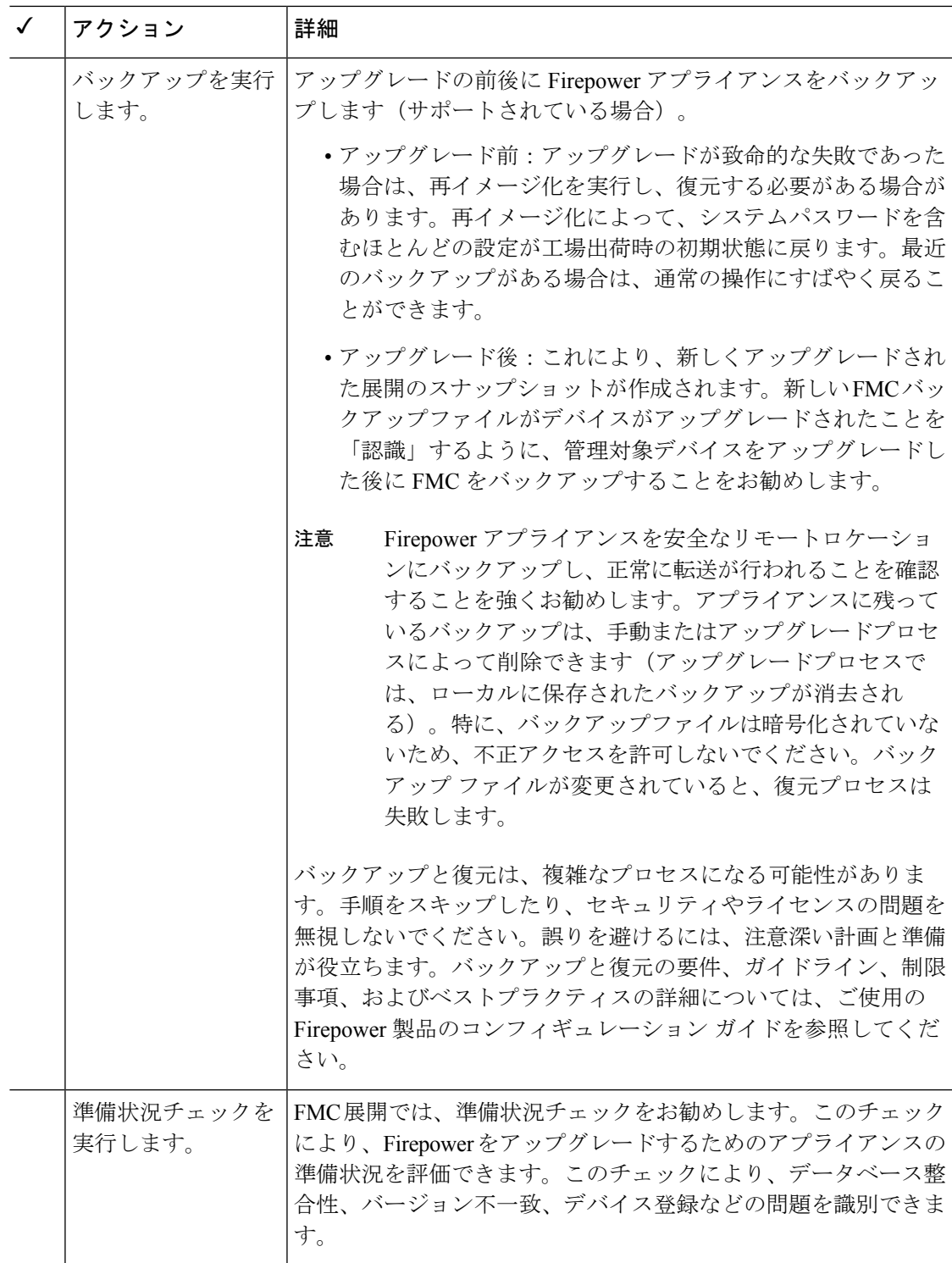

I

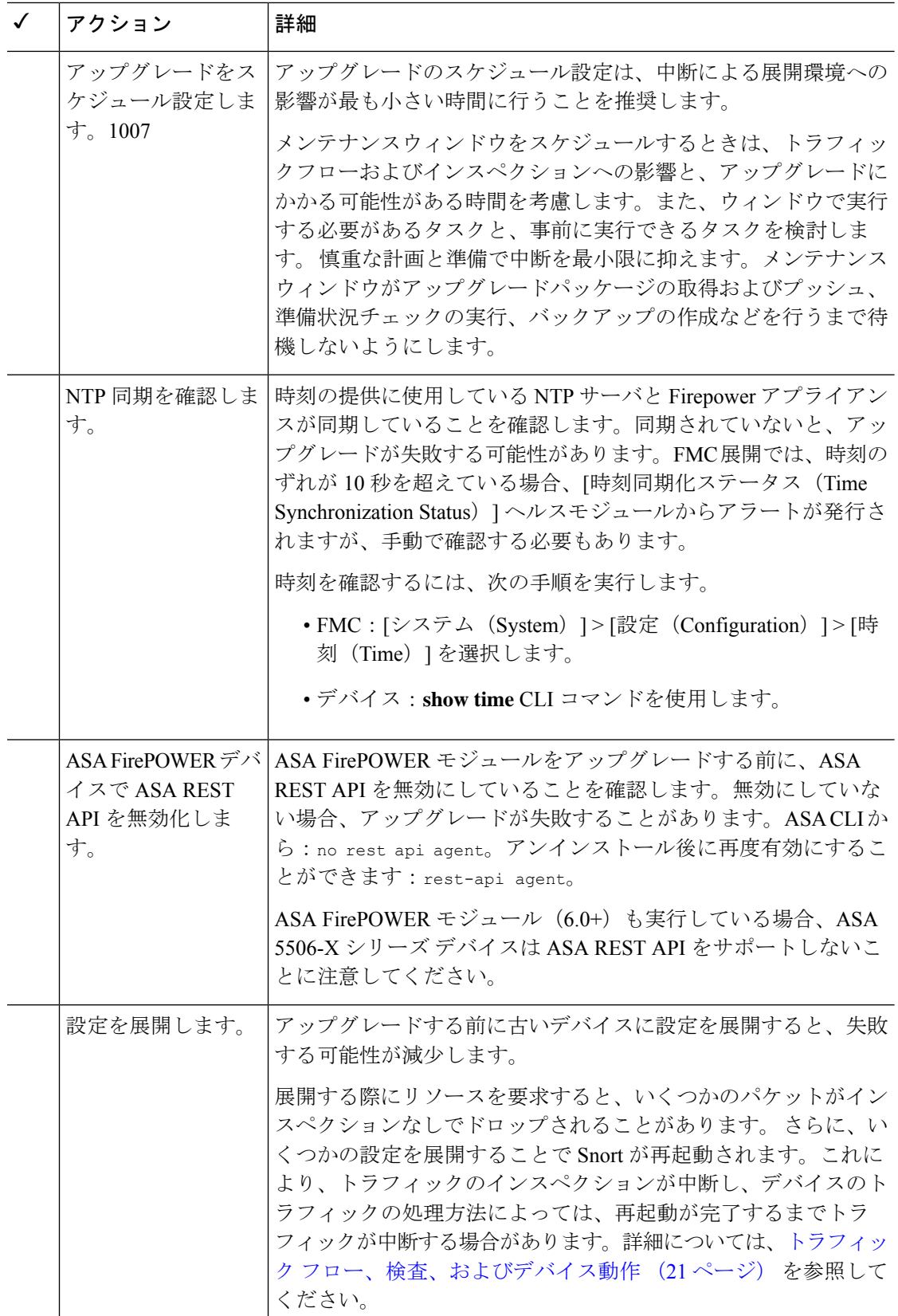

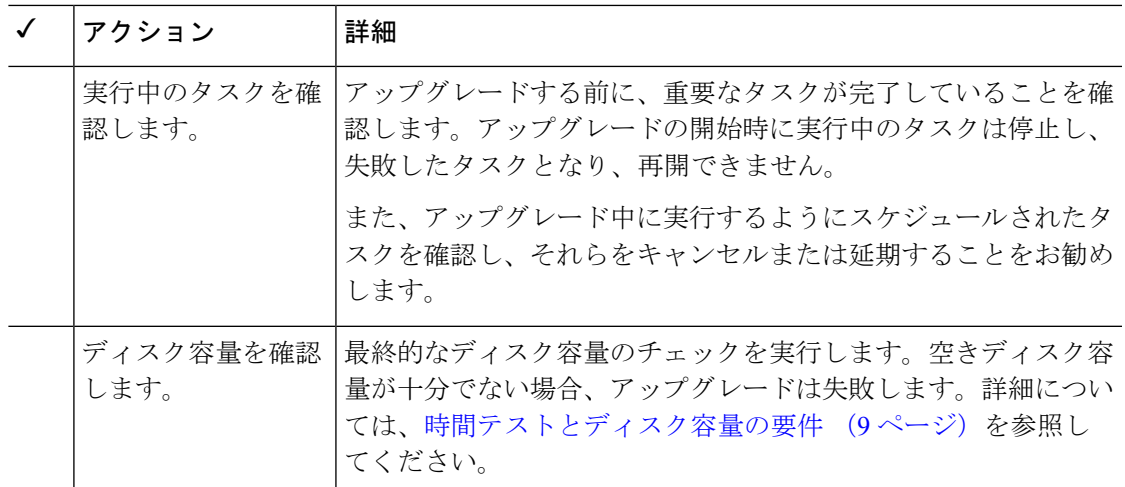

# <span id="page-8-0"></span>アップグレードする最小バージョン

パッチは4桁目のみを変更できます。以前のメジャーリリースからパッチに直接アップグレー ドすることはできません。

したがって、バージョン 6.2.3.x にアップグレードするには、バージョン 6.2.3 以降を実行して いる必要があります。

FTDを使用するFirepower 4100/9300シャーシの場合、Firepower 6.2.3.16以上にはFXOS2.3.1.157 以降のビルドが必要です。最初に FXOS をアップグレードします。 (注)

# <span id="page-8-1"></span>時間テストとディスク容量の要件

Firepower アプライアンスをアップグレードするには、十分な空きディスク容量が必要です。 これがない場合、アップグレードは失敗します。Firepower Management Center を使用して管理 対象デバイスをアップグレードする場合、デバイスアップグレードパッケージに対して、FMC は /Volume パーティションに追加のディスク容量を必要とします。また、アップグレードを実 行するための十分な時間を確保してください。

参考のために、社内の時間とディスク容量のテストに関するレポートを提供しています。

### 時間テストについて

ここで指定した時間の値は、社内のテストに基づいています。

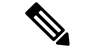

(注)

特定のプラットフォーム/シリーズについてテストされたすべてのアップグレードの最も遅い 時間を報告していますが、複数の理由により(以下を参照)、報告された時間よりも、アップ グレードにかかる時間が長くなることがあります。

#### テスト条件

- 展開:値は、Firepower Management Center 展開のテストから取得されています。これは、 同様の条件の場合、リモートとローカルで管理されているデバイスのrawアップグレード 時間が類似しているためです。
- バージョン:メジャー アップグレードの場合、以前のすべての対象メジャー バージョン からのアップグレードをテストします。パッチについては、ベースバージョンからアップ グレードをテストします。
- モデル:ほとんどの場合、各シリーズの最もローエンドのモデルでテストし、場合によっ てはシリーズの複数のモデルでテストします。
- 仮想設定:メモリおよびリソースのデフォルト設定を使用してテストします。
- ハイアベイラビリティと拡張性:スタンドアロンデバイスでテストします。

ハイアベイラビリティの構成またはクラスタ化された構成では、動作の継続性を保持する ため、複数のデバイスは1つずつアップグレードされます。アップグレード中は、各デバ イスはメンテナンス モードで動作します。そのため、デバイス ペアまたはクラスタ全体 のアップグレードには、スタンドアロンデバイスのアップグレードよりも長い時間がかか ります。

• 構成:構成とトラフィック負荷が最小限のアプライアンスでテストします。

アップグレード時間は、構成の複雑さ、イベントデータベースのサイズ、また、それらが アップグレードから影響を受けるかどうか、受ける場合はどのような影響を受けるかによ り、長くなる場合があります。たとえば多くのアクセス制御ルールを使用している場合、 アップグレードはこれらのルールの格納方法をバックエンドで変更する必要があるため、 アップグレードにはさらに長い時間がかかります。

#### 時間はアップグレードのみを対象

値は、各プラットフォーム上で Firepower アップグレードスクリプトの実行にかかる時間のみ を表しています。これらには、次の時間は含まれていません。

- 管理対象デバイスへのアップグレードパッケージの転送(アップグレード前かアップグ レード中かにかかわらない)。
- 準備状況チェック。
- VDB と SRU の更新。
- 設定の展開。

• リブート(値が別途に報告される場合がある)。

### ディスク容量の要件について

容量の見積もりは、すべてのアップグレードについて報告された最大のものです。

### バージョン **6.2.3.16** の時間とディスク容量

表 **<sup>4</sup> :** バージョン **6.2.3.16** の時間とディスク容量

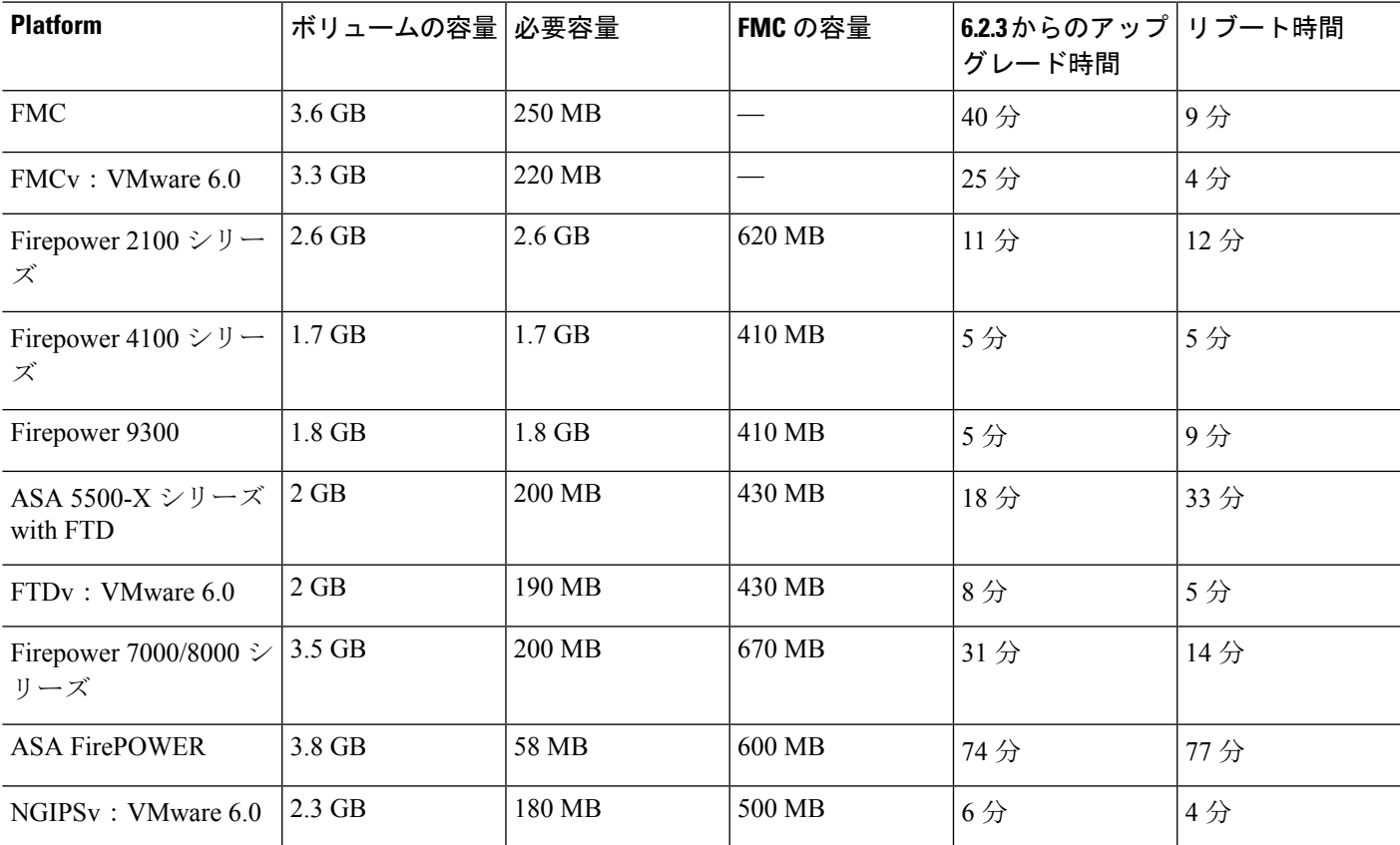

## バージョン **6.2.3.15** の時間とディスク容量

### 表 **5 :** バージョン **6.2.3.15** の時間とディスク容量

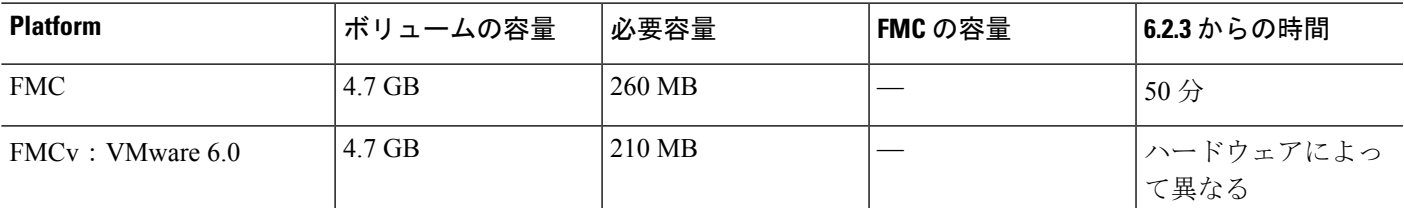

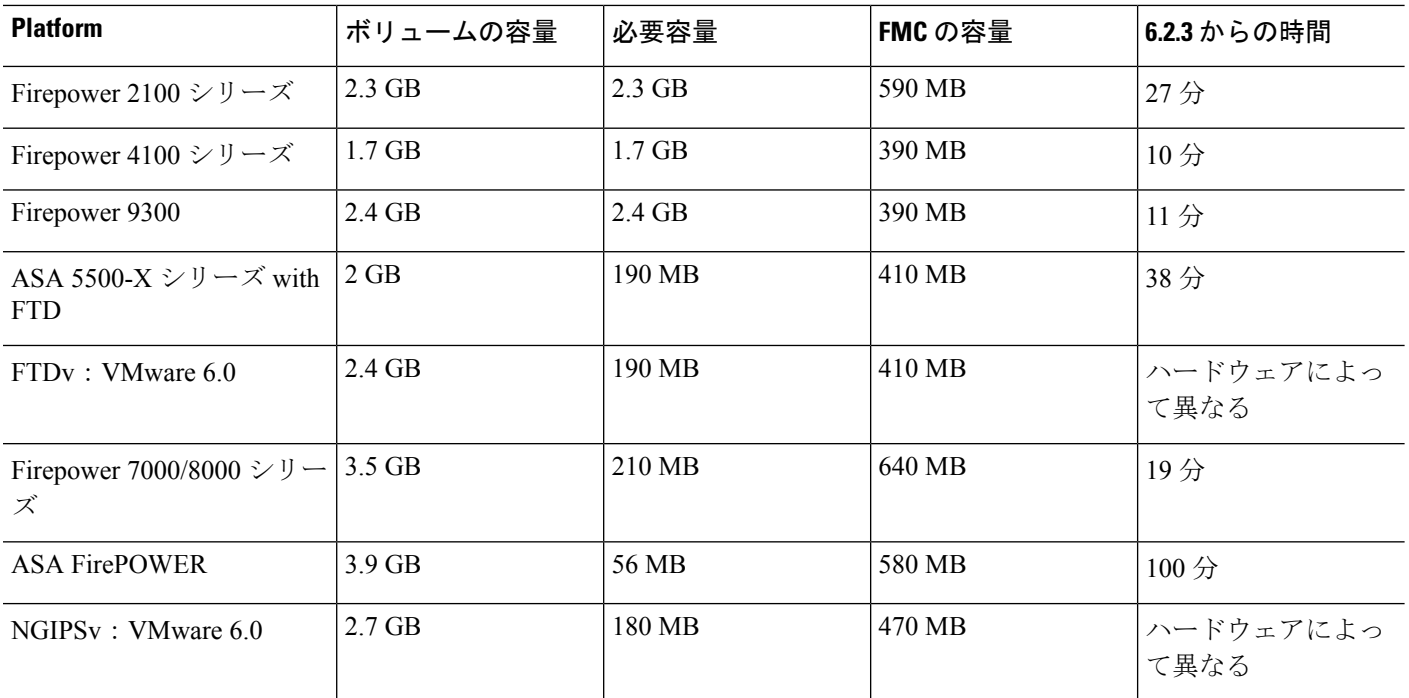

# バージョン **6.2.3.14** の時間とディスク容量

#### 表 **6 :** バージョン **6.2.3.14** の時間とディスク容量

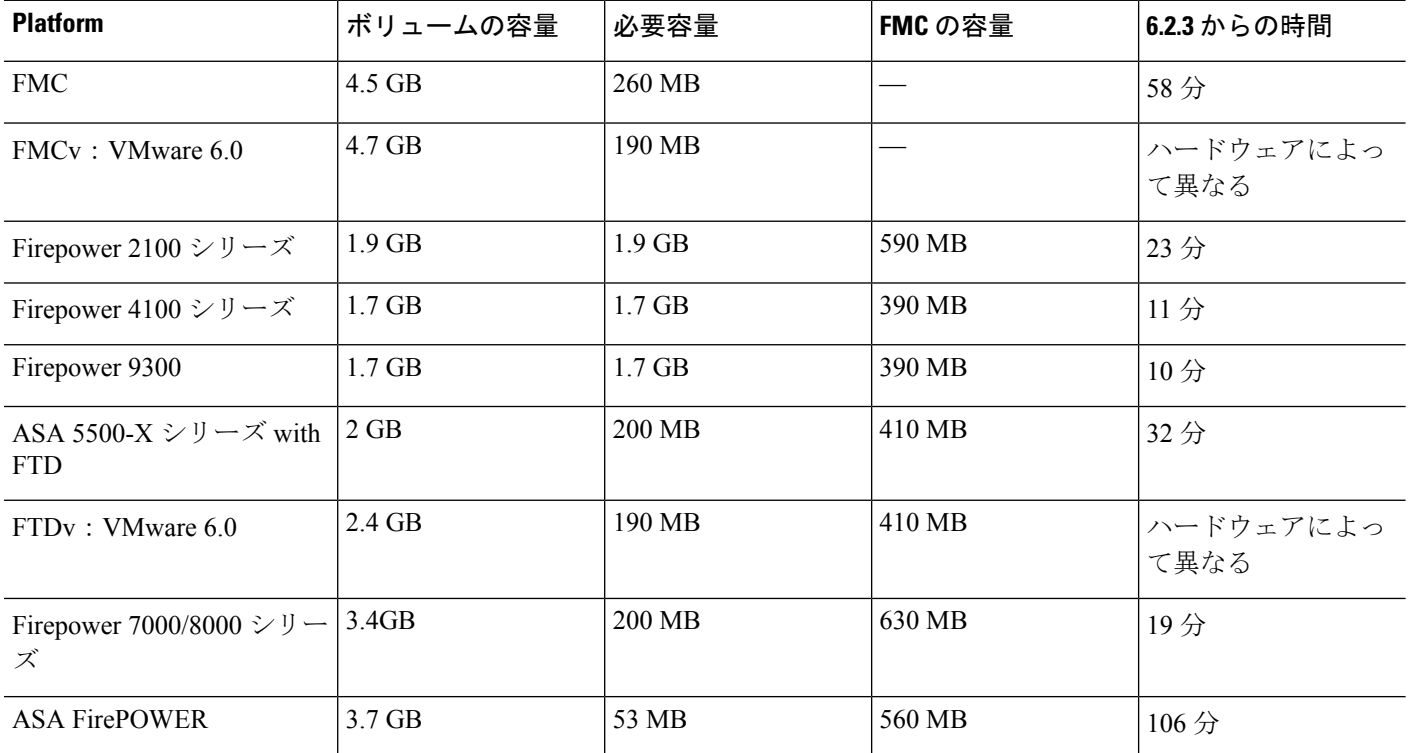

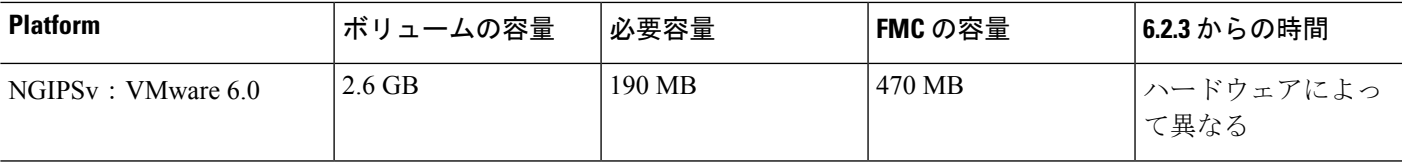

### バージョン **6.2.3.13** の時間とディスク容量

表 **<sup>7</sup> :** バージョン **6.2.3.13** の時間とディスク容量

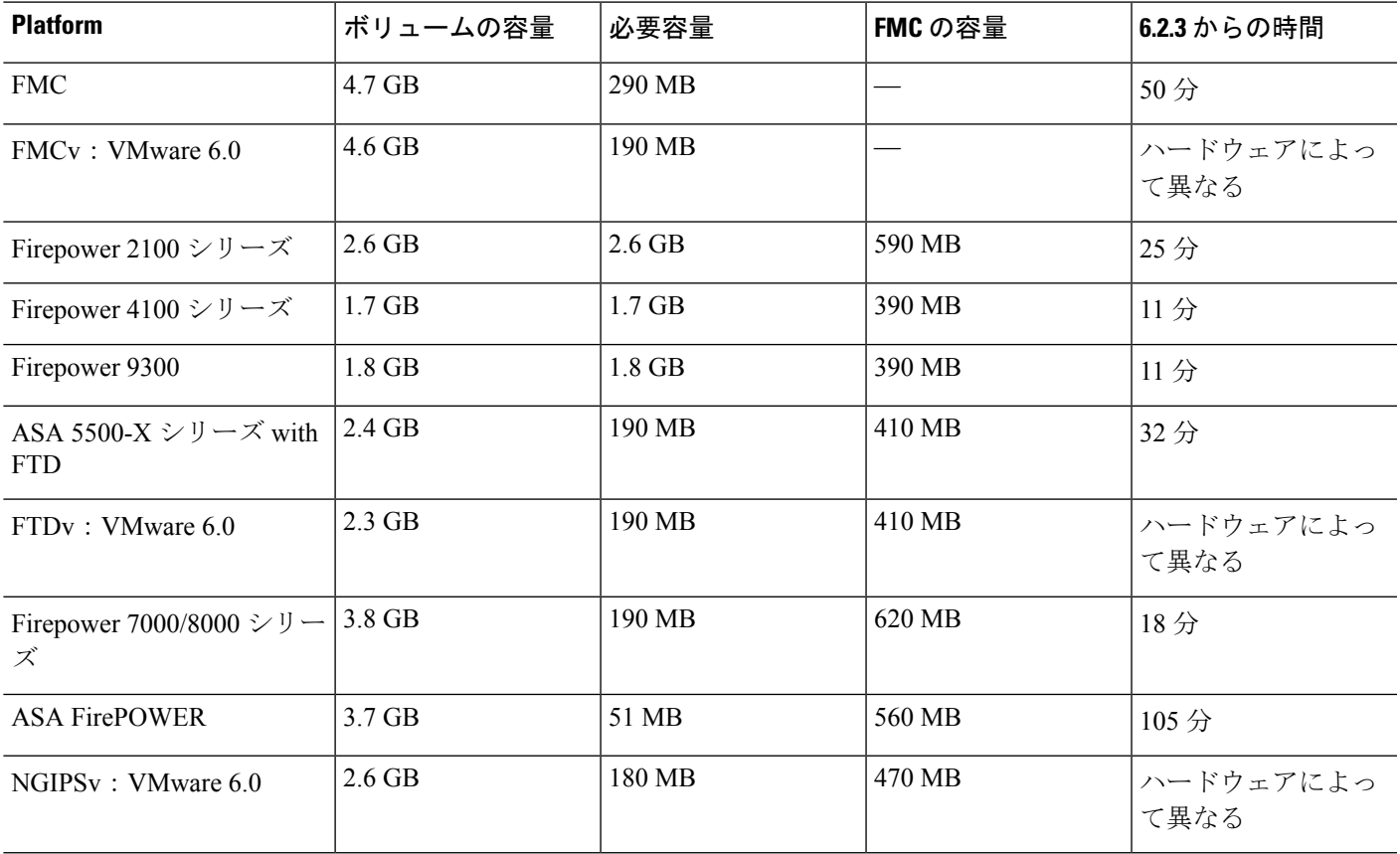

## バージョン **6.2.3.12** の時間とディスク容量

表 **8 :** バージョン **6.2.3.12** の時間とディスク容量

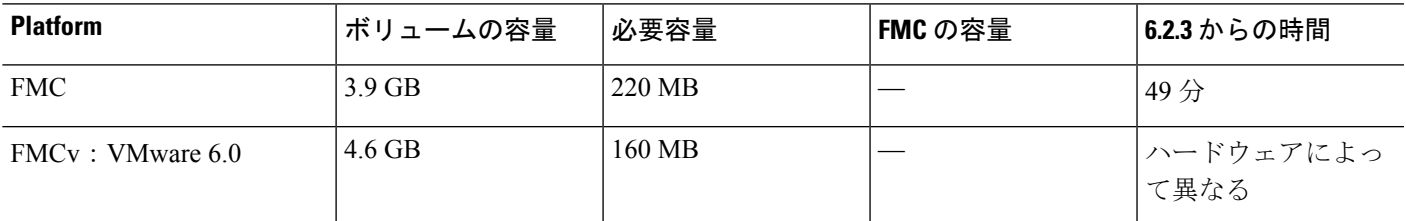

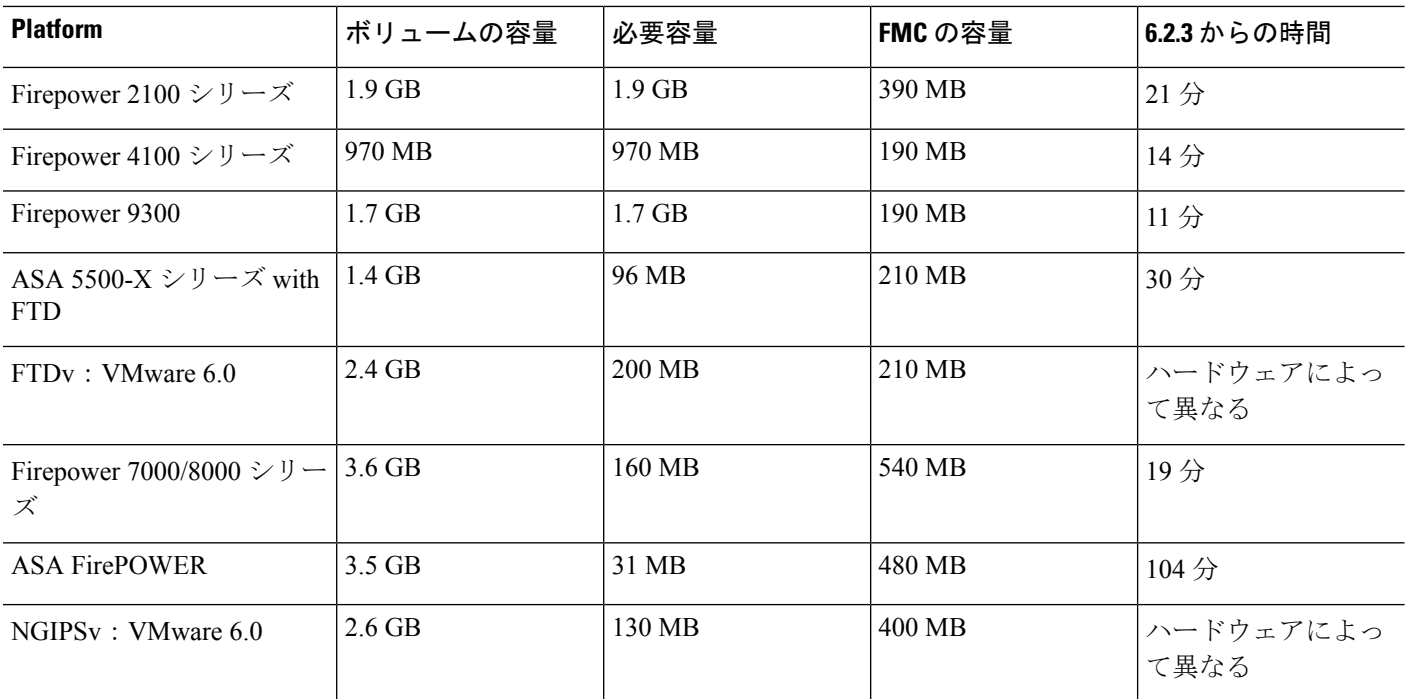

# バージョン **6.2.3.11** の時間とディスク容量

#### 表 **9 :** バージョン **6.2.3.11** の時間とディスク容量

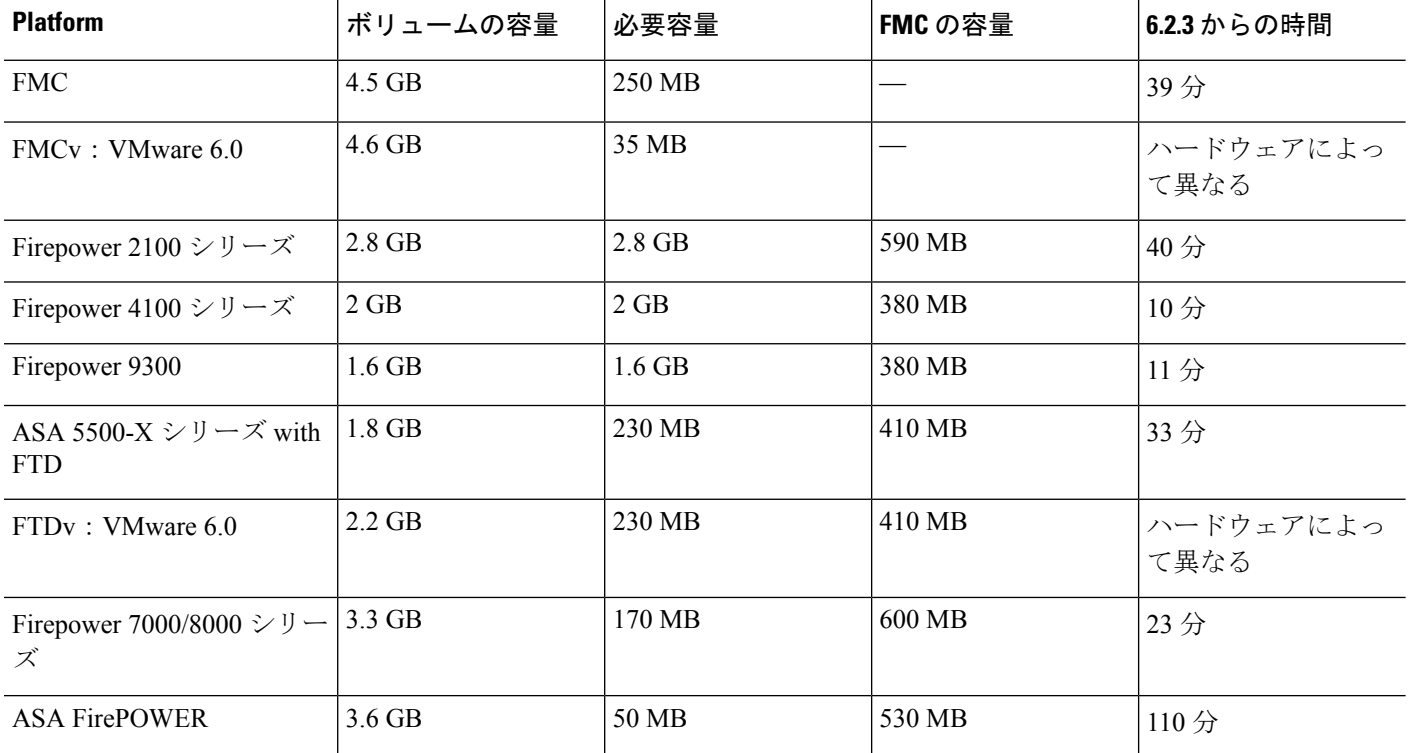

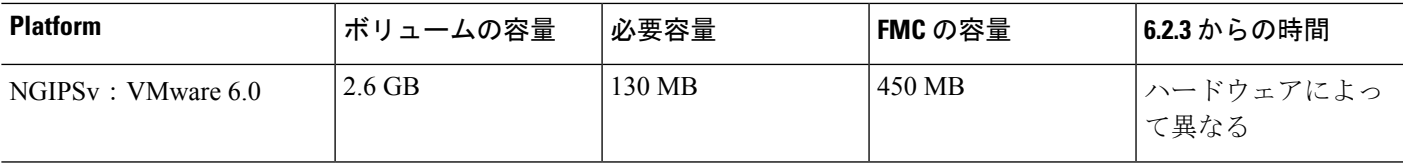

### バージョン **6.2.3.10** の時間とディスク容量

表 **10 :** バージョン **6.2.3.10** の時間とディスク容量

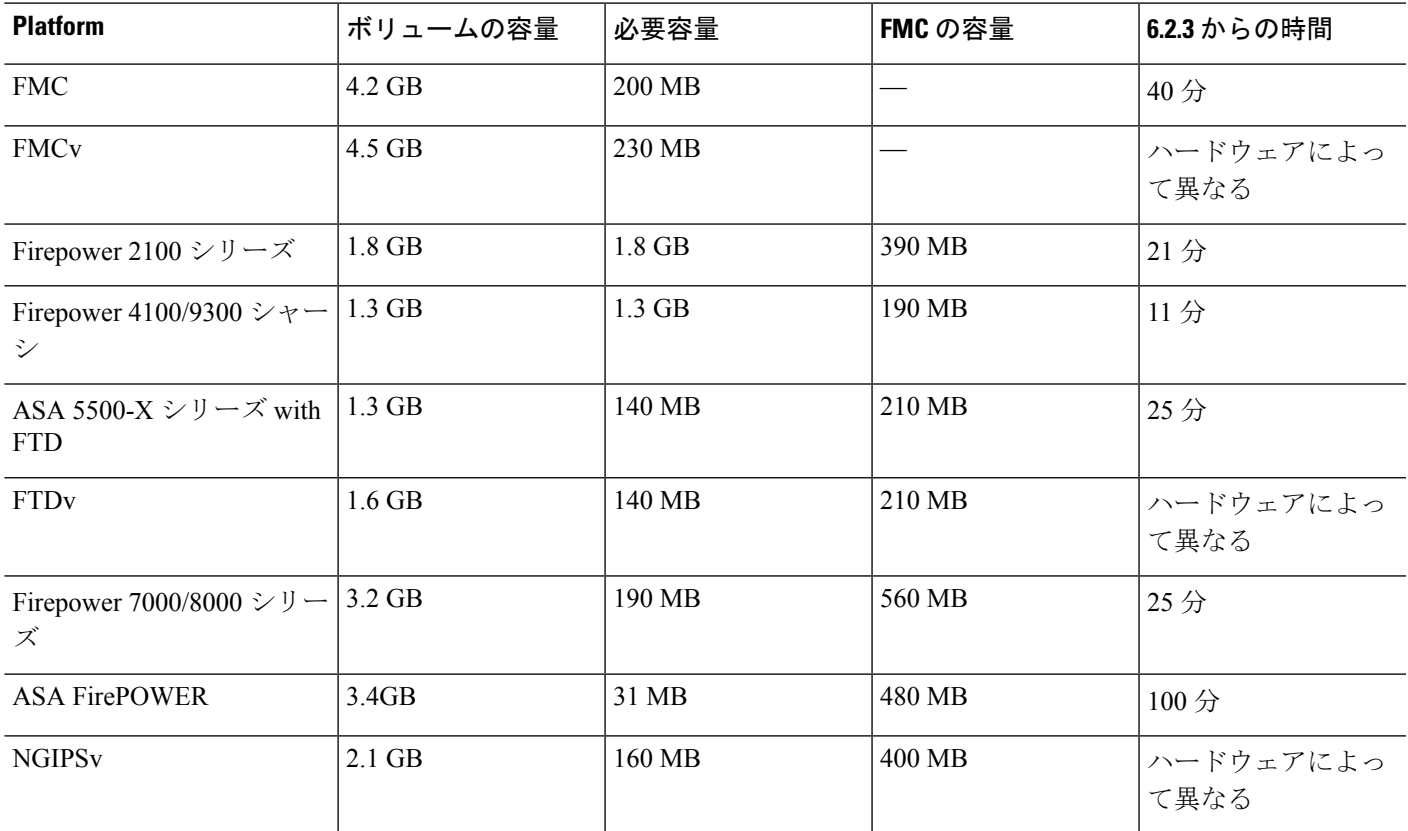

## バージョン **6.2.3.9** の時間とディスク容量

### 表 **<sup>11</sup> :** バージョン **6.2.3.9** の時間とディスク容量

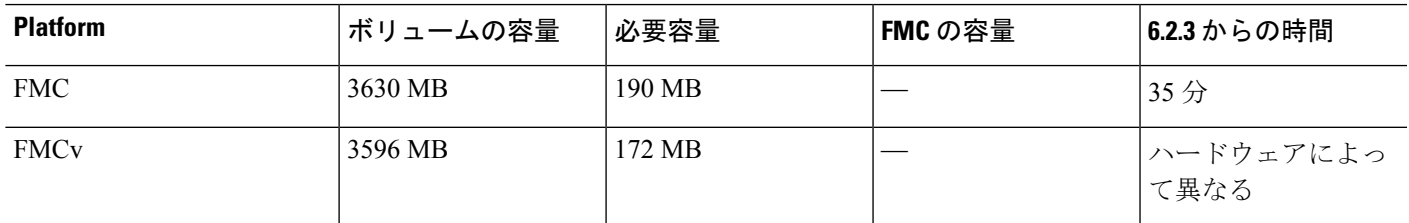

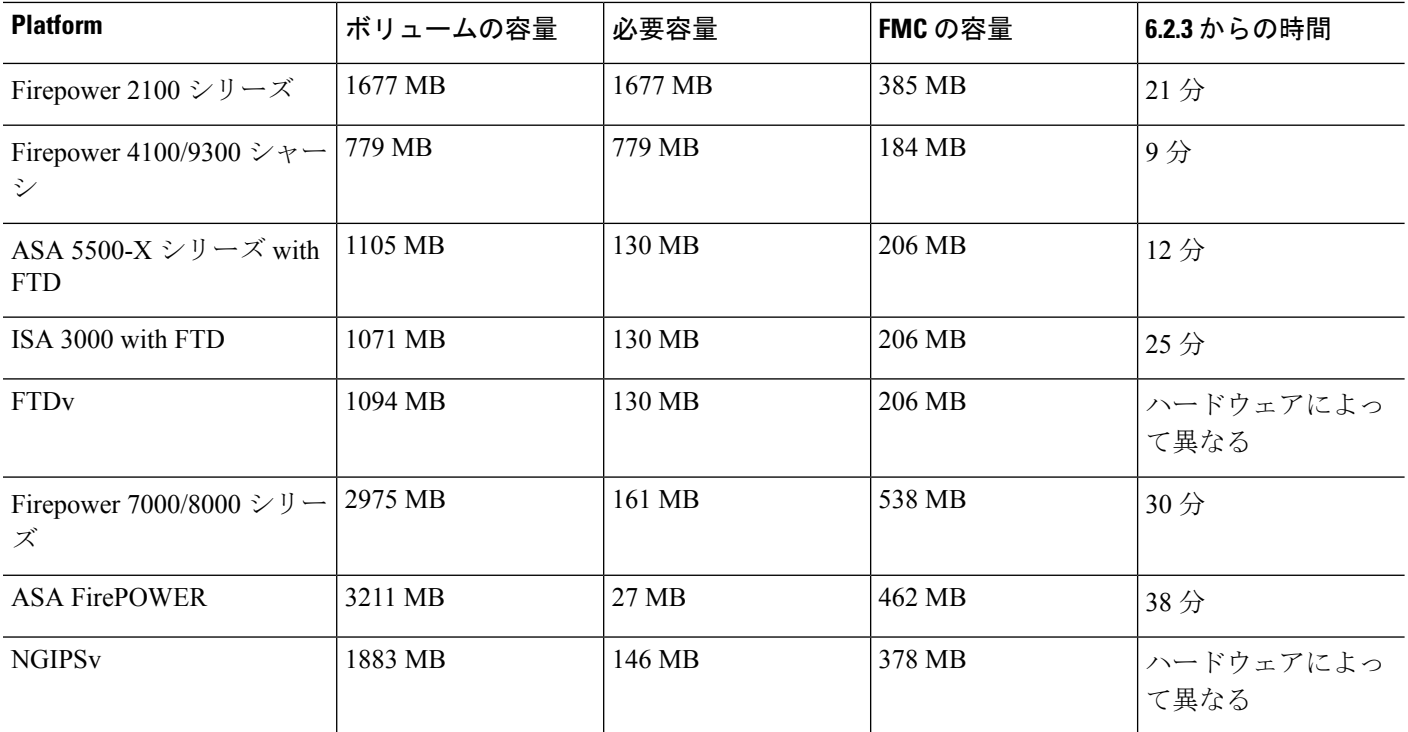

### バージョン **6.2.3.8** の時間とディスク容量

バージョン 6.2.3.8 は 2019 年 1 月 7 日にシスコサポートおよびダウンロードサイトから削除さ れました。このバージョンを実行している場合は、アップグレードすることをお勧めします。

### バージョン **6.2.3.7** の時間とディスク容量

表 **12 :** バージョン **6.2.3.7** の時間とディスク容量

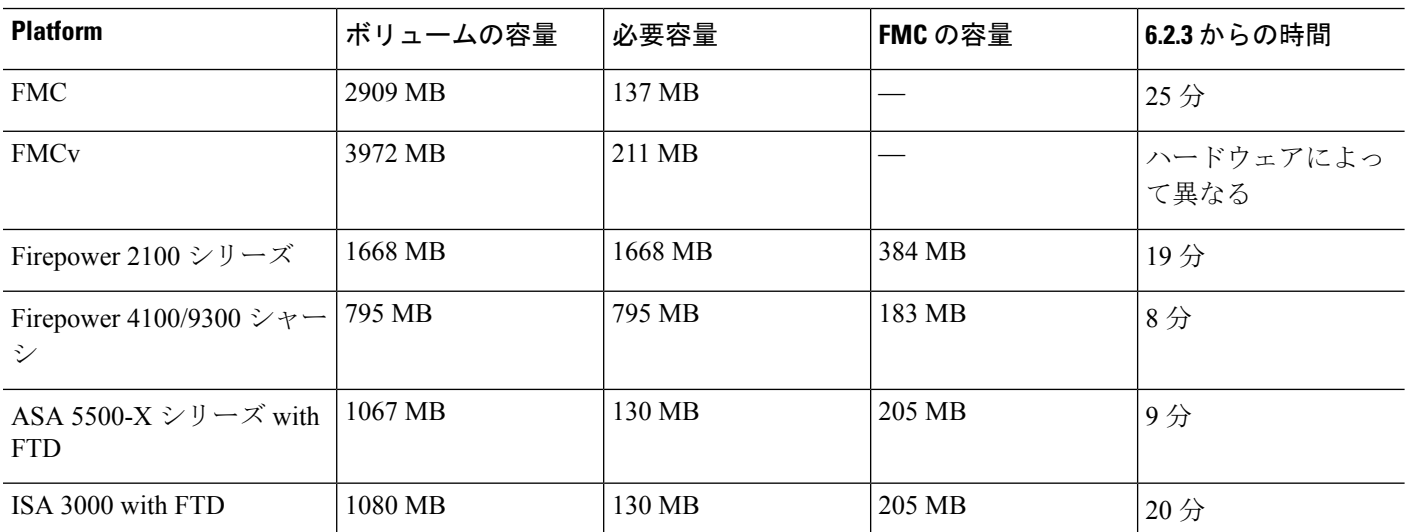

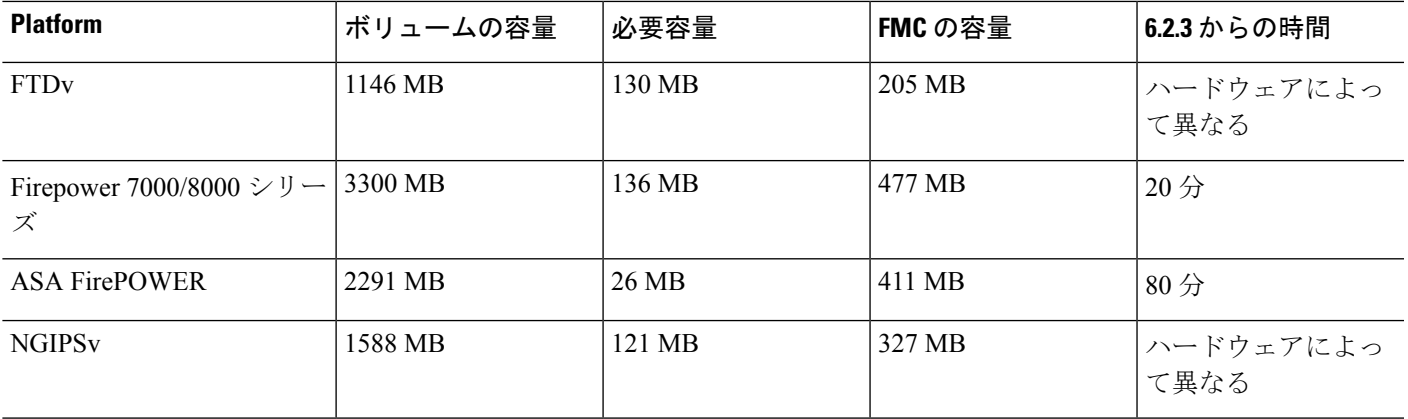

# バージョン **6.2.3.6** の時間とディスク容量

### 表 **13 :** バージョン **6.2.3.6** の時間とディスク容量

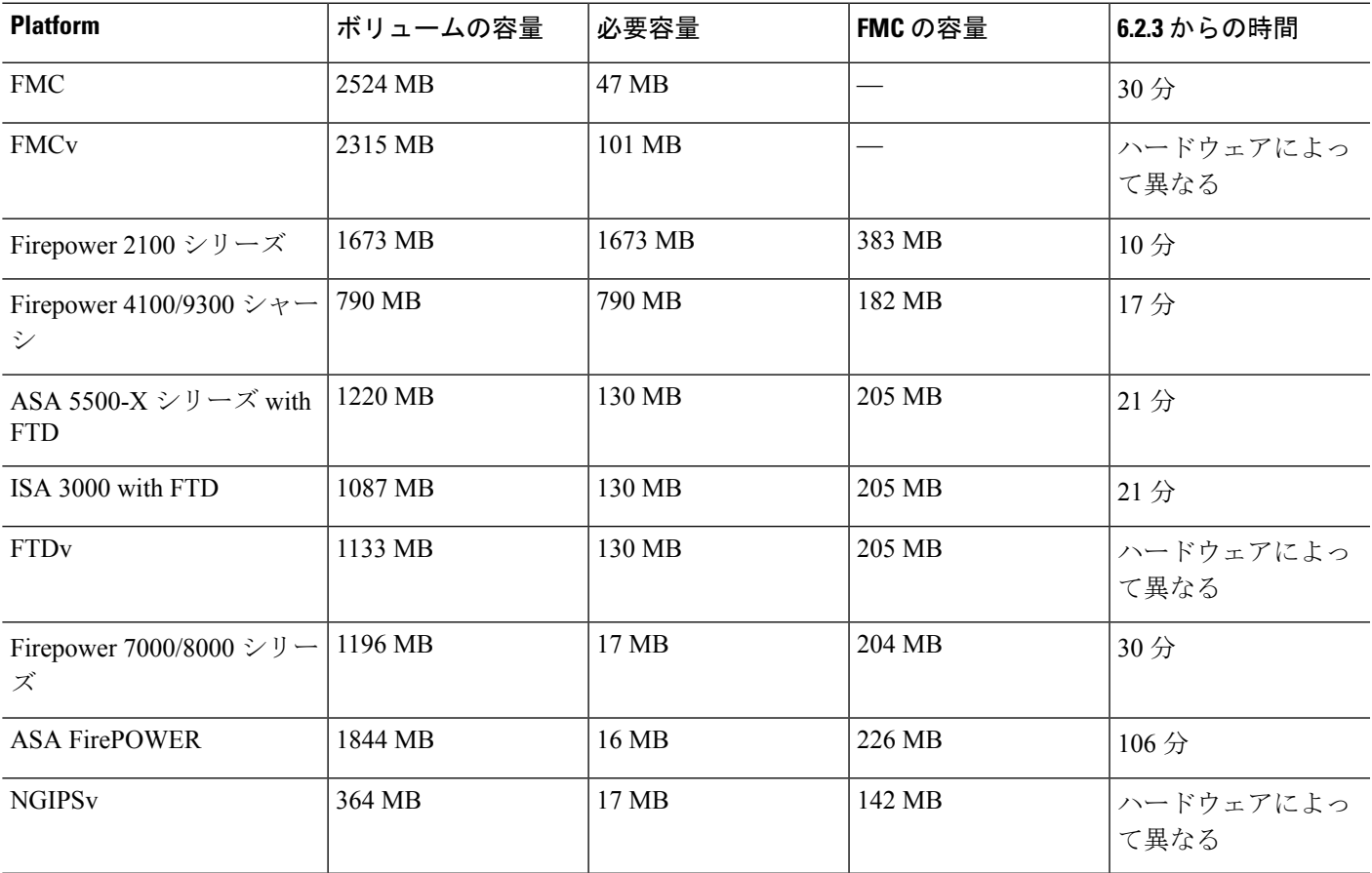

## バージョン **6.2.3.5** の時間とディスク容量

### 表 **<sup>14</sup> :** バージョン **6.2.3.5** の時間とディスク容量

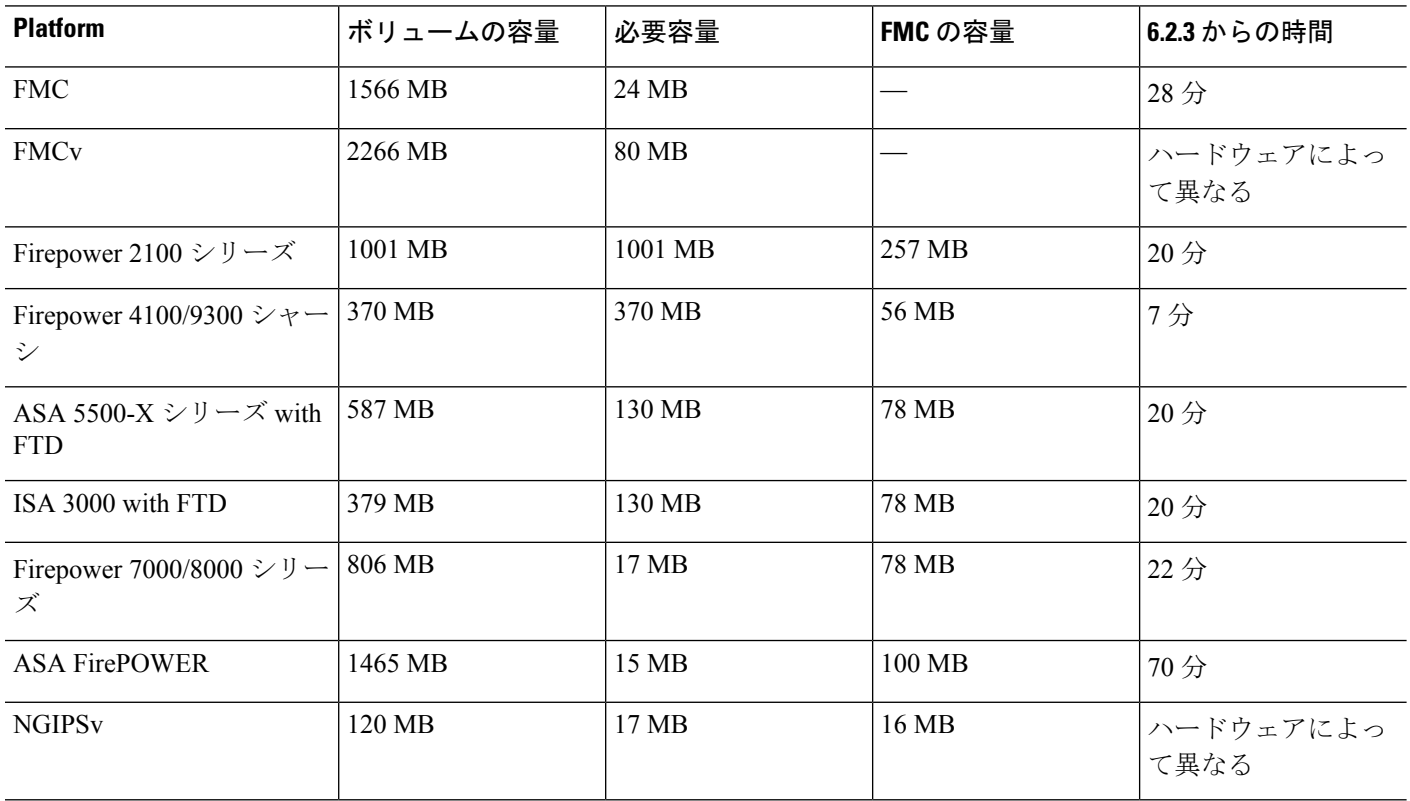

### バージョン **6.2.3.4** の時間とディスク容量

表 **15 :** バージョン **6.2.3.4** の時間とディスク容量

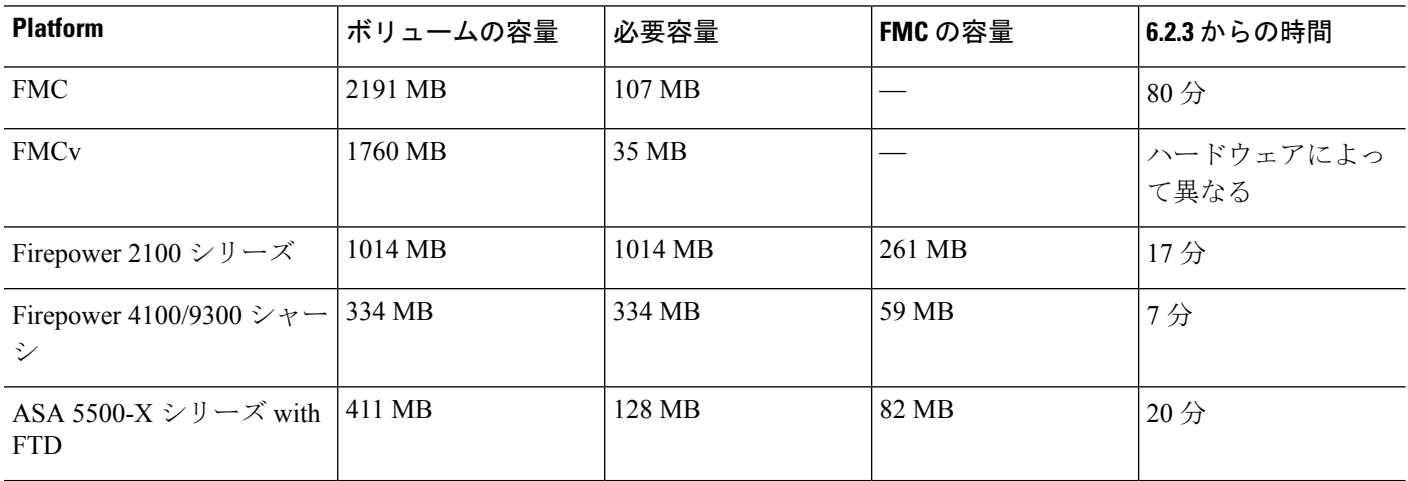

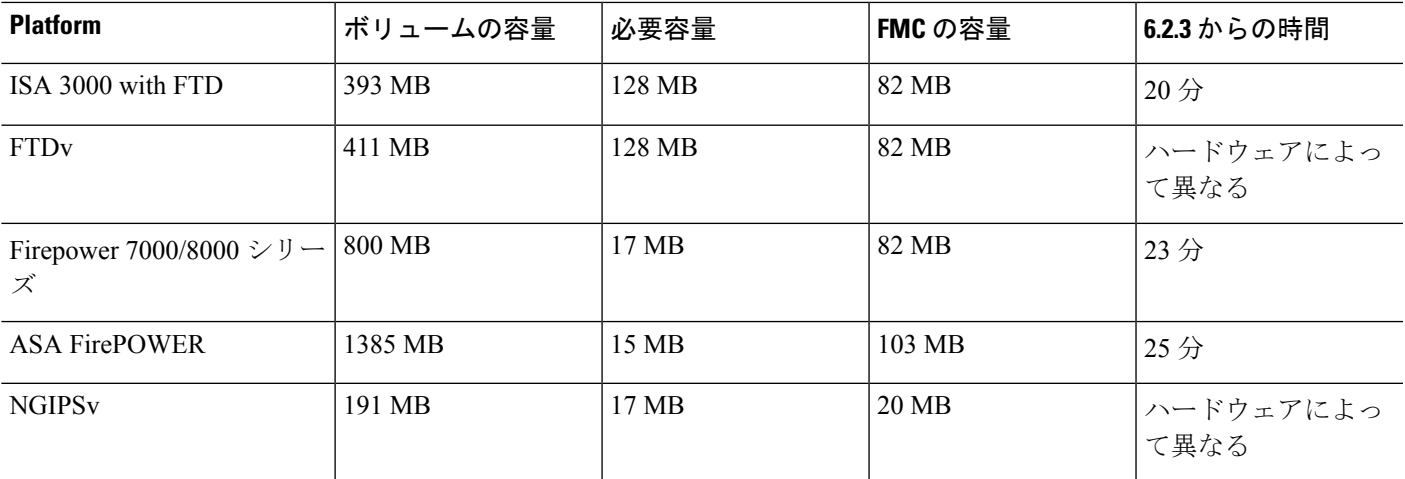

## バージョン **6.2.3.3** の時間とディスク容量

表 **16 :** バージョン **6.2.3.3** の時間とディスク容量

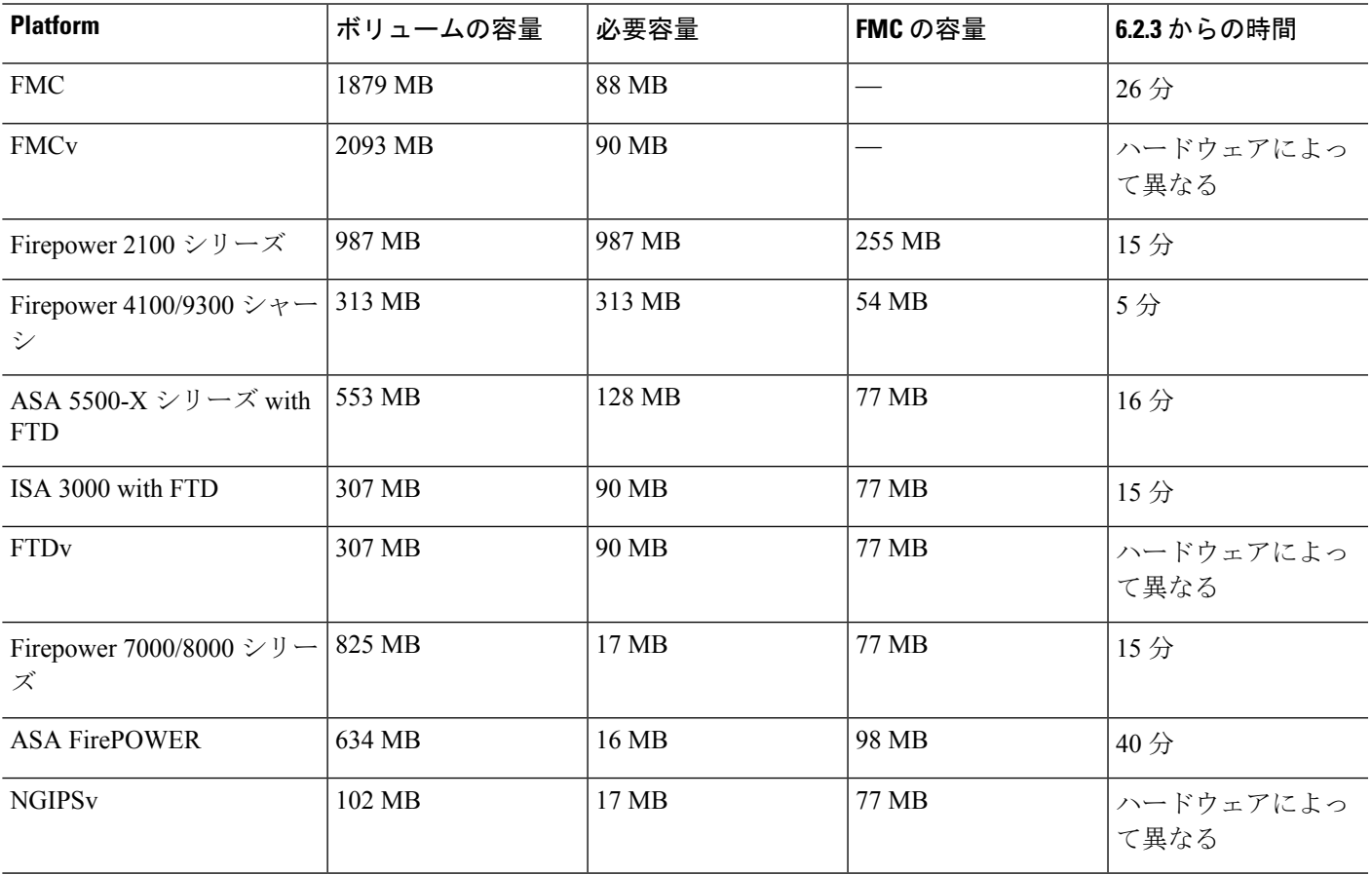

## バージョン **6.2.3.2** の時間とディスク容量

### 表 **<sup>17</sup> :** バージョン **6.2.3.2** の時間とディスク容量

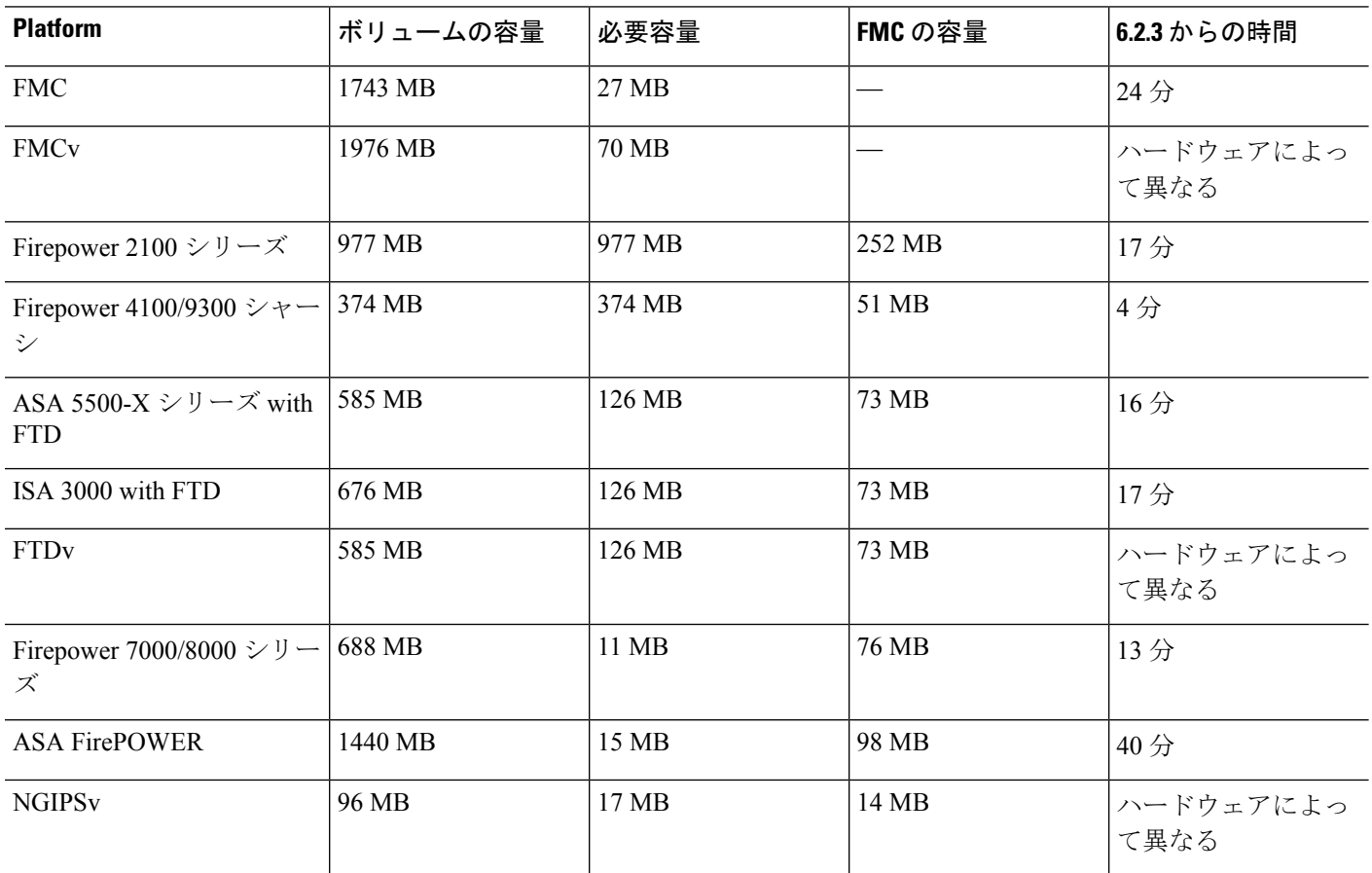

## バージョン **6.2.3.1** の時間とディスク容量

表 **18 :** バージョン **6.2.3.1** の時間とディスク容量

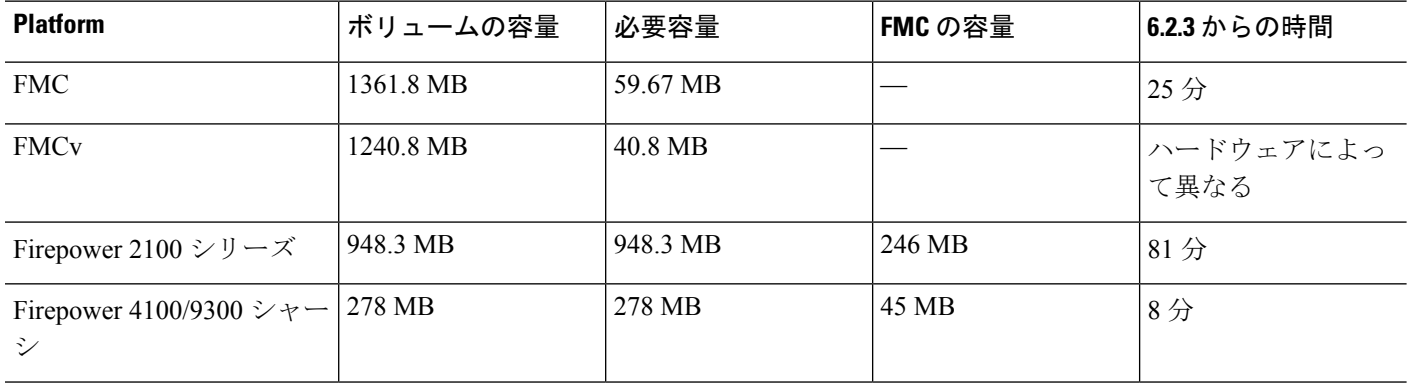

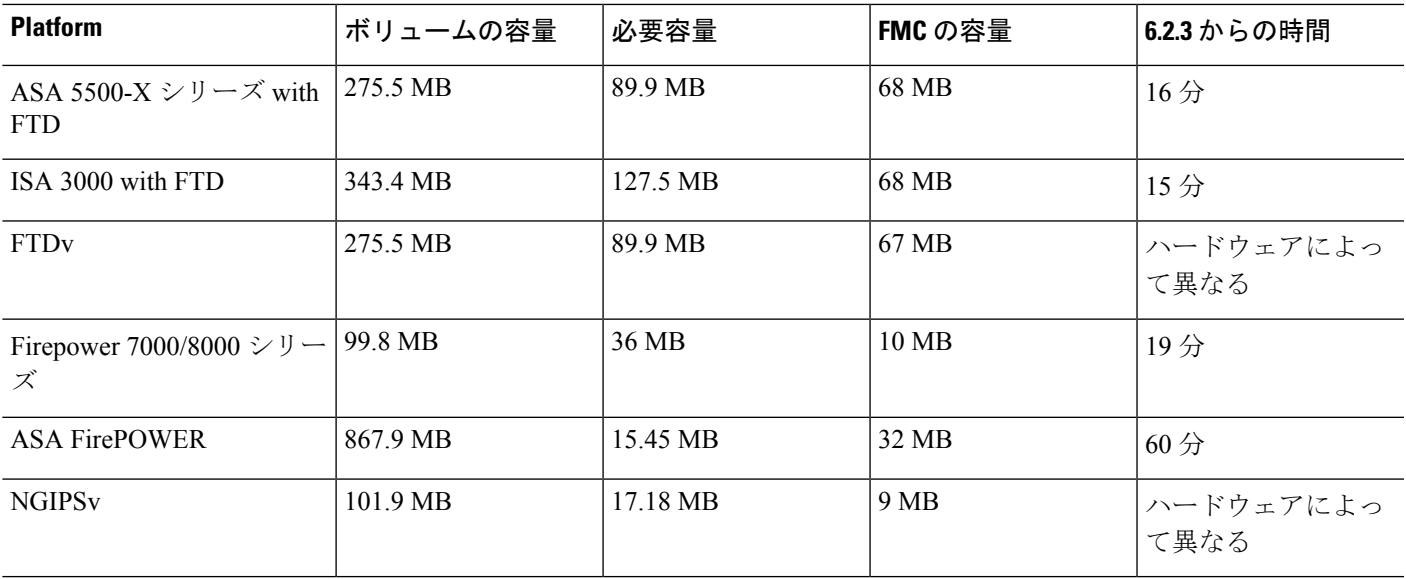

# <span id="page-20-0"></span>トラフィック フロー、検査、およびデバイス動作

アップグレード中に発生するトラフィックフローおよびインスペクションでの潜在的な中断を 特定する必要があります。これは、次の場合に発生する可能性があります。

- デバイスが再起動された場合。
- デバイス上でオペレーティングシステムまたは仮想ホスティング環境をアップグレードす る場合。
- デバイス上で Firepower ソフトウェアをアップグレードするか、パッチをアンインストー ルする場合。
- アップグレードまたはアンインストール プロセスの一部として設定変更を展開する場合 (Snort プロセスが再開します)。

デバイスのタイプ、展開のタイプ(スタンドアロン、ハイアベイラビリティ、クラスタ化)、 およびインターフェイスの設定(パッシブ、IPS、ファイアウォールなど)によって中断の性 質が決まります。アップグレードまたはアンインストールは、保守期間中に行うか、中断によ る展開環境への影響が最も小さい時点で行うことを強く推奨します。

### **FTD** アップグレード時の動作: **Firepower 9300** シャーシ

このセクションでは、FTD を搭載した Firepower 9300 シャーシをアップグレードするときのデ バイスとトラフィックの動作を説明します。

### **Firepower 9300** シャーシ:**FXOS** のアップグレード

シャーシ間クラスタリングまたはハイアベイラビリティペアの構成がある場合でも、各シャー シの FXOS を個別にアップグレードします。アップグレードの実行方法により、FXOS のアッ プグレード時にデバイスがトラフィックを処理する方法が決定されます。

表 **19 : FXOS** アップグレード中のトラフィックの動作

| 導入                                               | 方法                                                                                       | トラフィックの動作                                                 |
|--------------------------------------------------|------------------------------------------------------------------------------------------|-----------------------------------------------------------|
| スタンドアロン                                          |                                                                                          | 廃棄                                                        |
| ハイアベイラビリ<br>ティ                                   | <b>ベストプラクティス</b> : スタンバイで   影響なし。<br>FXOS を更新し、アクティブピアを<br>切り替えて新しいスタンバイをアッ<br>プグレードします。 |                                                           |
|                                                  | スタンバイでアップグレードが終了  <br>する前に、アクティブ ピアで FXOS<br>をアップグレードします。                                | 1つのピアがオンラインになるまで<br>ドロップされる。                              |
| シャーシ間クラス<br>夕 (6.2 以降)                           | ベストプラクティス:少なくとも1  影響なし。<br>つのモジュールを常にオンラインに<br>するため、一度に1つのシャーシを<br>アップグレードします。           |                                                           |
|                                                  | ある時点ですべてのモジュールを停<br>止するため、シャーシを同時にアッ<br>プグレードします。                                        | 少なくとも1つのモジュールがオン<br>ラインになるまでドロップされる。                      |
| シャーシ内クラス<br>$\overline{P}$ (Firepower<br>9300のみ) | ハードウェアバイパス有効: [Bypass:  <br>Standby] または [Bypass-Force]。 (6.1)<br>以降)                    | 検査なしで受け渡される。                                              |
|                                                  | ハードウェアバイパス無効: [Bypass:  <br>Disabled]。 $(6.1 \nLg)($ 降                                   | 少なくとも1つのモジュールがオン<br>ラインになるまでドロップされる。                      |
|                                                  | $\cup_{\circ}$                                                                           | ハードウェアバイパスモジュールな   少なくとも 1 つのモジュールがオン<br>ラインになるまでドロップされる。 |

#### スタンドアロン **FTD** デバイス:**Firepower** ソフトウェアのアップグレード

アップグレード中、Firepower デバイス/セキュリティモジュールはメンテナンスモードで稼働 します。アップグレードの開始時にメンテナンスモードを開始すると、トラフィックインスペ クションが 2 〜 3 秒中断します。インターフェイスの構成により、その時点とアップグレード 中の両方のスタンドアロンデバイスによるトラフィックの処理方法が決定されます。

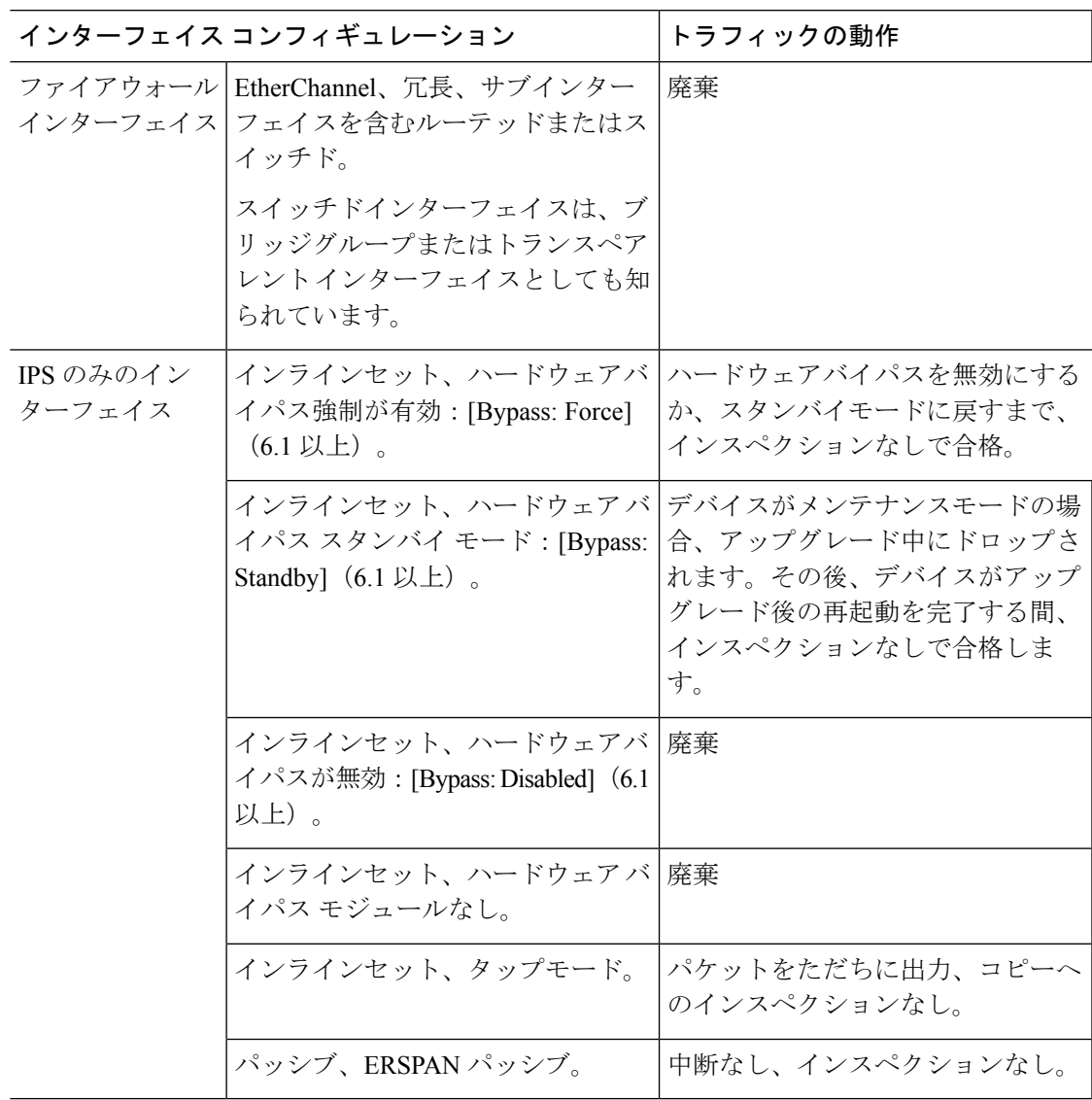

表 **<sup>20</sup> : Firepower** ソフトウェアアップグレード中のトラフィックの動作:スタンドアロン **FTD** デバイス

### ハイアベイラビリティペア:**FirePOWER** ソフトウェアアップグレード

ハイ アベイラビリティ ペアのデバイスの FirePOWER ソフトウェアをアップグレードする間 に、トラフィックフローまたはインスペクションが中断されることはありません。継続稼働で きるように、一度に1つずつアップグレードされます。アップグレード中、デバイスはメンテ ナンス モードで稼働します。

スタンバイ側のデバイスが最初にアップグレードされます。デバイスの役割が切り替わり、新 しくスタンバイになったデバイスがアップグレードされます。アップグレードの完了時には、 デバイスの役割は切り替わったままです。アクティブ/スタンバイの役割を維持する場合、アッ プグレード前に役割を手動で切り替えます。それにより、アップグレードプロセスによって元 の役割に切り替わります。

### クラスタ:**FirePOWER** ソフトウェア アップグレード

Firepower Threat Defense クラスタのデバイスで FirePOWER ソフトウェアをアップグレードす る間に、トラフィックフローまたはインスペクションが中断されることはありません。継続稼 働できるように、一度に 1 つずつアップグレードされます。データ セキュリティ モジュール を最初にアップグレードして、その後コントロールモジュールをアップグレードします。アッ プグレード中、セキュリティモジュールはメンテナンスモードで稼働します。

コントロール セキュリティ モジュールをアップグレードする間、通常トラフィック インスペ クションと処理は続行しますが、システムはロギングイベントを停止します。ロギングダウン タイム中に処理されるトラフィックのイベントは、アップグレードが完了した後、非同期のタ イムスタンプ付きで表示されます。ただし、ロギングダウンタイムが大きい場合、システムは ログ記録する前に最も古いイベントをプルーニングすることがあります。

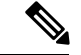

(注)

バージョン6.2.0、6.2.0.1、または6.2.0.2からシャーシ間クラスタをアップグレードすると、各 モジュールがクラスタから削除されるときに、トラフィックインスペクションで2~3秒のト ラフィック中断が発生します。

#### ハイアベイラビリティとクラスタリング ヒットレス アップグレードの要件

ヒットレスアップグレードの実行には、次の追加要件があります。

フローオフロード:フローオフロード機能でのバグ修正により、FXOSとFTDのいくつかの組 み合わせはフローオフロードをサポートしていません。『[CiscoFirepowerCompatibility](https://www.cisco.com/c/en/us/td/docs/security/firepower/compatibility/firepower-compatibility.html) Guide』 を参照してください。ハイアベイラビリティまたはクラスタ化された展開でヒットレスアップ グレードを実行するには、常に互換性のある組み合わせを実行していることを確認する必要が あります。

アップグレードパスに FXOS の2.2.2.91、2.3.1.130、またはそれ以降のアップグレード(FXOS 2.4.1. x、2.6.1 などを含む)が含まれている場合、次のパスを使用します。

1. FTD を 6.2.2.2 以降にアップグレードします。

2. FXOS を 2.2.2.91、2.3.1.130、またはそれ以降にアップグレードします。

3. FTD を最終バージョンにアップグレードします。

たとえば、FXOS 2.2.2.17/FTD 6.2.2.0 を実行していて、FXOS 2.6.1/FTD 6.4.0 にアップグレード する場合は、次を実行できます。

1. FTD を 6.2.2.5 にアップグレードします。

2. FXOS を 2.6.1 にアップグレードします。

3. FTD を 6.4.0 にアップグレードします。

バージョン 6.1.0 へのアップグレード:FTD ハイアベイラビリティペアのバージョン 6.1.0 への ヒットレスアップグレードを実行するには、プレインストールパッケージが必要です。詳細に ついては、『Firepower System Release Notes Version 6.1.0 [Preinstallation](https://www.cisco.com/c/en/us/td/docs/security/firepower/610/relnotes/Firepower_System_Release_Notes_Pre_Installation_Package_Version_610.html) Package』を参照してく ださい。

#### 展開時のトラフィックの動作

アップグレード プロセス中には、設定を複数回展開します。Snort は、通常、アップグレード 直後の最初の展開時に再起動されます。展開の前に、特定のポリシーまたはデバイス設定を変 更しない限り、それ以外の展開時に再起動されることはありません。詳細については、

『Firepower [Management](http://www.cisco.com/go/firepower-config) Center 構成ガイド』の「Configurations that Restart the Snort Process when Deployed or Activated」を参照してください。

展開する際にリソースを要求すると、いくつかのパケットがインスペクションなしでドロップ されることがあります。また、Snortプロセスを再起動すると、HA/スケーラビリティ用に設定 されたものを含め、すべての Firepower デバイスでトラフィック インスペクションが中断され ます。インターフェイス設定により、中断中にインスペクションせずにトラフィックをドロッ プするか受け渡すかが決定されます。

#### 表 **21 : FTD** 展開時のトラフィックの動作

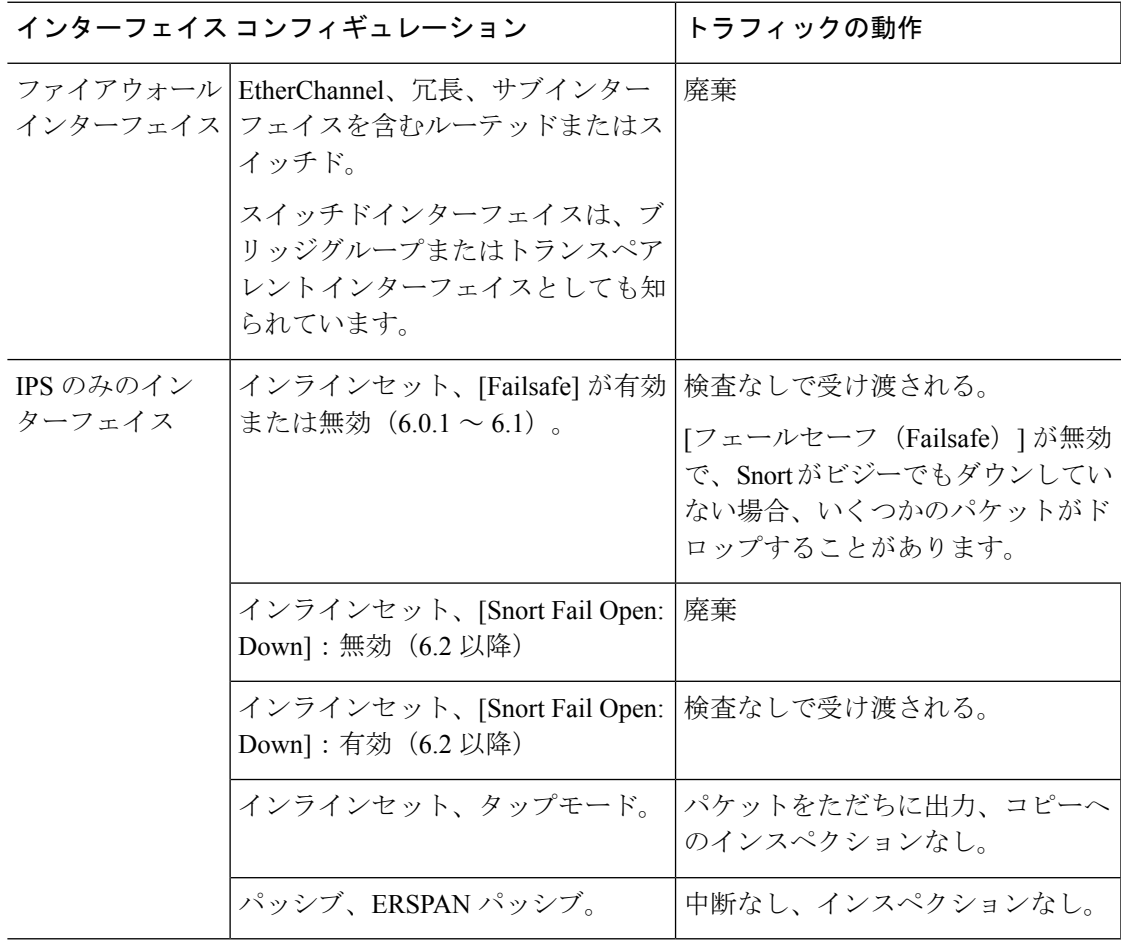

### **FTD** アップグレード時の動作:その他のデバイス

このセクションでは、Firepower 1000/2100 シリーズ、ASA 5500-X シリーズ、ISA 3000、およ び FTDv で Firepower Threat Defense をアップグレードするときのデバイスとトラフィックの動 作を説明します。

### スタンドアロン **FTD** デバイス:**Firepower** ソフトウェアのアップグレード

アップグレード中、Firepower デバイスはメンテナンスモードで稼働します。アップグレード の開始時にメンテナンスモードを開始すると、トラフィックインスペクションが2〜3秒中断 します。インターフェイスの構成により、その時点とアップグレード中の両方のスタンドアロ ンデバイスによるトラフィックの処理方法が決定されます。

表 **<sup>22</sup> : Firepower** ソフトウェアアップグレード中のトラフィックの動作:スタンドアロン **FTD** デバイス

| インターフェイス コンフィギュレーション |                                                                             | トラフィックの動作 |
|----------------------|-----------------------------------------------------------------------------|-----------|
|                      | ファイアウォール   EtherChannel、冗長、サブインター  廃棄<br>インターフェイス フェイスを含むルーテッドまたはス<br>イッチド。 |           |
|                      | スイッチドインターフェイスは、ブ<br>リッジグループまたはトランスペア<br>レントインターフェイスとしても知<br>られています。         |           |

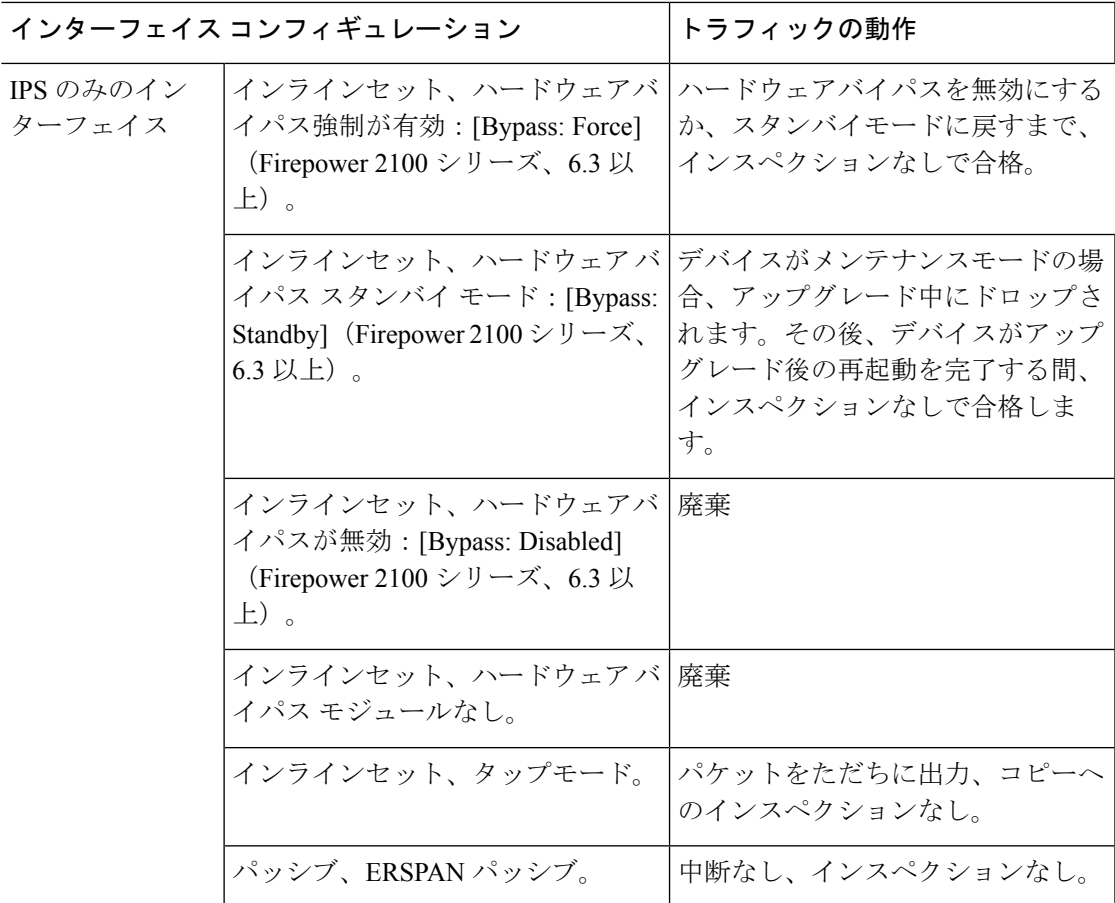

#### ハイアベイラビリティペア:**FirePOWER** ソフトウェアアップグレード

ハイ アベイラビリティ ペアのデバイスの FirePOWER ソフトウェアをアップグレードする間 に、トラフィックフローまたはインスペクションが中断されることはありません。継続稼働で きるように、一度に1つずつアップグレードされます。アップグレード中、デバイスはメンテ ナンス モードで稼働します。

スタンバイ側のデバイスが最初にアップグレードされます。デバイスの役割が切り替わり、新 しくスタンバイになったデバイスがアップグレードされます。アップグレードの完了時には、 デバイスの役割は切り替わったままです。アクティブ/スタンバイの役割を維持する場合、アッ プグレード前に役割を手動で切り替えます。それにより、アップグレードプロセスによって元 の役割に切り替わります。

#### 展開時のトラフィックの動作

アップグレード プロセス中には、設定を複数回展開します。Snort は、通常、アップグレード 直後の最初の展開時に再起動されます。展開の前に、特定のポリシーまたはデバイス設定を変 更しない限り、それ以外の展開時に再起動されることはありません。詳細については、

『Firepower [Management](http://www.cisco.com/go/firepower-config) Center 構成ガイド』の「Configurations that Restart the Snort Process when Deployed or Activated」を参照してください。

展開する際にリソースを要求すると、いくつかのパケットがインスペクションなしでドロップ されることがあります。また、Snortプロセスを再起動すると、HA/スケーラビリティ用に設定 されたものを含め、すべての Firepower デバイスでトラフィック インスペクションが中断され ます。インターフェイス設定により、中断中にインスペクションせずにトラフィックをドロッ プするか受け渡すかが決定されます。

表 **23 : FTD** 展開時のトラフィックの動作

|                     | インターフェイス コンフィギュレーション                                                    | トラフィックの動作                                                                                             |
|---------------------|-------------------------------------------------------------------------|----------------------------------------------------------------------------------------------------|
|                     | ファイアウォール   EtherChannel、冗長、サブインター<br>インターフェイス フェイスを含むルーテッドまたはス<br>イッチド。 | 廃棄                                                                                                    |
|                     | スイッチドインターフェイスは、ブ<br>リッジグループまたはトランスペア<br>レントインターフェイスとしても知<br>られています。     |                                                                                                    |
| IPS のみのイン<br>ターフェイス | インラインセット、[Failsafe] が有効  <br>または無効 $(6.0.1 \sim 6.1)$ 。                 | 検査なしで受け渡される。<br>[フェールセーフ (Failsafe) ] が無効<br>で、Snortがビジーでもダウンしてい<br>ない場合、いくつかのパケットがド<br>ロップすることがあります。 |
|                     | インラインセット、[Snort Fail Open:  <br>Down]: 無効 (6.2 以降)                      | 廃棄                                                                                                    |
|                     | インラインセット、[Snort Fail Open:  <br>Down]: 有効 (6.2 以降)                      | 検査なしで受け渡される。                                                                                          |
|                     | インラインセット、タップモード。                                                        | パケットをただちに出力、コピーへ<br>のインスペクションなし。                                                                      |
|                     | パッシブ、ERSPAN パッシブ。                                                       | 中断なし、インスペクションなし。                                                                                      |

### **ASA FirePOWER** アップグレード時の動作

ASAFirePOWERmoduleにトラフィックをリダイレクトするASAサービスポリシーは、Firepower ソフトウェア アップグレードの間(Snort プロセスを再起動する特定の設定を導入するときな ど)にモジュールがトラフィックを処理する方法を決定します。

表 **24 : ASA FirePOWER** アップグレード中のトラフィックの動作

| │トラフィック リダイレクションのポリシー │トラフィックの動作 |               |
|----------------------------------|---------------|
| フェール オープン (sfr fail-open)        | インスペクションなしで転送 |

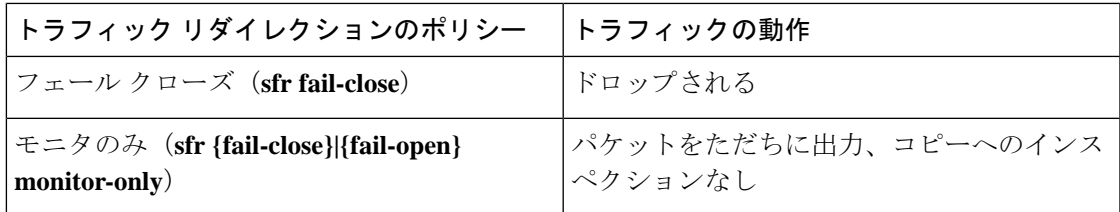

#### **ASA FirePOWER** 展開時のトラフィックの動作

Snort プロセスを再起動している間のトラフィックの動作は、ASA FirePOWER module をアッ プグレードする場合と同じです。

アップグレード プロセス中には、設定を複数回展開します。Snort は、通常、アップグレード 直後の最初の展開時に再起動されます。展開の前に、特定のポリシーまたはデバイス設定を変 更しない限り、それ以外の展開時に再起動されることはありません。詳細については、

『Firepower [Management](http://www.cisco.com/go/firepower-config) Center 構成ガイド』の「Configurations that Restart the Snort Process when Deployed or Activated」を参照してください。

展開する際にリソースを要求すると、いくつかのパケットがインスペクションなしでドロップ されることがあります。 さらに、Snort プロセスを再起動すると、トラフィック インスペク ションが中断されます。サービスポリシーにより、中断中にインスペクションせずにトラフィッ クをドロップするか通過するかが決定されます。

### **NGIPSv** アップグレード時の動作

このセクションでは、NGIPSvをアップグレードするときのデバイスとトラフィックの動作を 説明します。

### **Firepower** ソフトウェア アップグレード

インターフェイスの設定により、アップグレード中に NGIPSv がトラフィックを処理する方法 が決定されます。

表 **25 : NGIPSv** アップグレード中のトラフィックの動作

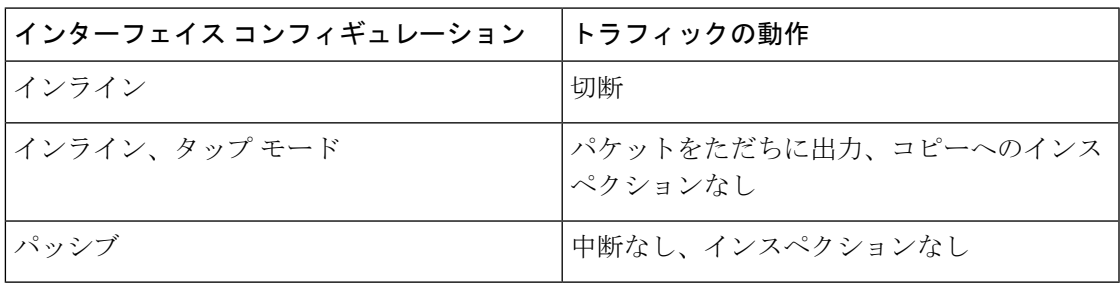

#### 展開時のトラフィックの動作

アップグレード プロセス中には、設定を複数回展開します。Snort は、通常、アップグレード 直後の最初の展開時に再起動されます。展開の前に、特定のポリシーまたはデバイス設定を変 更しない限り、それ以外の展開時に再起動されることはありません。詳細については、

『Firepower [Management](http://www.cisco.com/go/firepower-config) Center 構成ガイド』の「Configurations that Restart the Snort Process when Deployed or Activated」を参照してください。

展開する際にリソースを要求すると、いくつかのパケットがインスペクションなしでドロップ されることがあります。さらに、Snortプロセスを再起動すると、トラフィックインスペクショ ンが中断されます。インターフェイス設定により、中断中にインスペクションせずにトラフィッ クをドロップするか受け渡すかが決定されます。

表 **26 : NGIPSv** 展開時のトラフィックの動作

| インターフェイス コンフィギュレーション                                  | トラフィックの動作                                                                        |
|-------------------------------------------------------|----------------------------------------------------------------------------------|
| インライン、[フェールセーフ(Failsafe)] が  インスペクションなしで転送<br>有効または無効 | [フェールセーフ (Failsafe) ]が無効で、Snort<br>がビジーでもダウンしていない場合、いくつ<br>かのパケットがドロップすることがあります。 |
| インライン、タップモード                                          | すぐにパケットを出力し、バイパスSnortをコ<br>ピーする                                                  |
| パッシブ                                                  | 中断なし、インスペクションなし                                                                  |

# <span id="page-29-0"></span>アップグレード手順

リリースノートにはアップグレード手順は含まれていません。これらのリリースノートに記載 されているガイドラインと警告を読んだ後、次のいずれかのドキュメントを参照してくださ い。

表 **<sup>27</sup> : Firepower** アップグレード手順

| タスク                                                                 | ガイド                                                                                                    |
|---------------------------------------------------------------------|----------------------------------------------------------------------------------------------------|
| FMC展開のアップグレード。                                                      | Cisco Firepower Management Center Upgrade Guide                                                                                              |
| FDM を使用した Firepower<br>Threat Defense ソフトウェアの<br>アップグレード。           | Firepower Device Manager 用 Cisco Firepower Threat Defense 構<br>成ガイド<br>アップグレード先のバージョンではなく、現在実行している<br>FTD バージョンのガイドの「システム管理」の章を参照して<br>ください。 |
| Firepower 4100/9300 $\dot{\vee}$ + $\dot{\vee}$<br>の FXOS のアップグレード。 | Cisco Firepower 4100/9300 Upgrade Guide                                                                                                    |
| ASDM を使用した ASA<br>FirePOWER モジュールのアッ<br>プグレード。                      | Cisco ASA Upgrade Guide                                                                                                    |

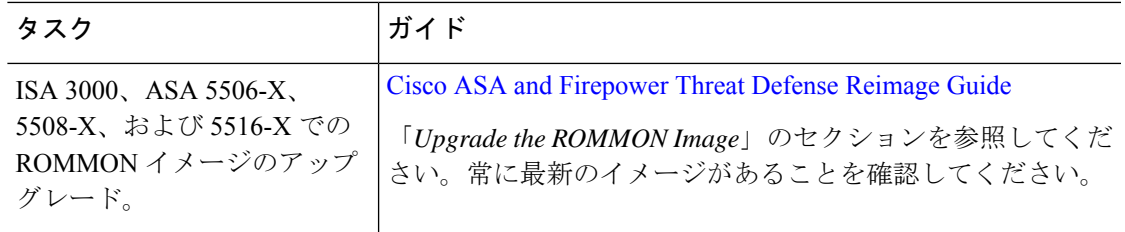

# <span id="page-30-0"></span>アップグレードパッケージ

- アップグレード パッケージは、 シスコサポートおよびダウンロードサイトで入手できます。
	- FMCv を含む Firepower Management Center: <https://www.cisco.com/go/firepower-software>
	- Firepower Threat Defense (ISA 3000): <https://www.cisco.com/go/isa3000-software>
	- Firepower Threat Defense (FTDv を含む他のすべてのモデル):[https://www.cisco.com/go/](https://www.cisco.com/go/ftd-software) [ftd-software](https://www.cisco.com/go/ftd-software)
	- ASA with FirePOWER Services (ASA 5500-X  $\Diamond \forall \forall \neg \forall$ ): [https://www.cisco.com/go/](https://www.cisco.com/go/asa-firepower-sw) [asa-firepower-sw](https://www.cisco.com/go/asa-firepower-sw)
	- NGIPSv: <https://www.cisco.com/go/ngipsv-software>

Firepowerソフトウェアアップグレードパッケージを検索するには、Firepowerアプライアンス モデルを選択または検索し、現在のバージョンの Firepower ソフトウェアのダウンロードペー ジを参照します。使用可能なアップグレードパッケージは、インストールパッケージ、ホット フィックス、およびその他の該当するダウンロードとともに表示されます。

 $\mathcal{L}$ 

- インターネットにアクセスできる FMC は、手動でダウンロードできるようになってから約 2 週間後に、シスコからバージョン 6.2.3.x ~ 6.5.0.x Firepower パッチを直接ダウンロードできま す。次の場合、シスコからの直接ダウンロードはサポートされていません。 ヒント
	- メジャーリリース。
	- バージョン 6.6 以降へのほとんどのパッチ。
	- FDM または ASDM 展開。

ファミリまたはシリーズのすべての Firepower モデルに同じアップグレードパッケージを使用 します。アップグレードパッケージのファイル名には、プラットフォーム、パッケージタイプ (アップグレード、パッチ、ホットフィックス)、および Firepower のバージョンが反映され ています。

次に例を示します。

• パッケージ:Cisco Firepower Mgmt Center Patch-6.6.0.1-7.sh.REL.tar

- プラットフォーム: Firepower Management Center
- パッケージタイプ:パッチ
- バージョンおよびビルド:6.6.0.1 ~ 7
- ファイル拡張子:sh.REL.tar

Firepowerでは、正しいファイルを使用していることを確認できるようにするために、バージョ ン 6.2.1 以上からのアップグレードパッケージは、署名付きの tar アーカイブ (.tar) になって います。以前のバージョンからのアップグレードでは、引き続き未署名のパッケージが使用さ れます。

シスコサポートおよびダウンロードサイトからアップグレードパッケージを手動でダウンロー ドする場合(たとえば、メジャーアップグレードやエアギャップ展開のために)、正しいパッ ケージをダウンロードしていることを確認してください。 署名付きの (.tar) パッケージは解 凍しないでください。

署名付きのアップグレードパッケージをアップロードした後、システムがパッケージを確認す る際に、GUIのロードに数分かかることがあります。表示を高速化するには、署名付きのパッ ケージが不要になった後、それらのパッケージを削除します。 (注)

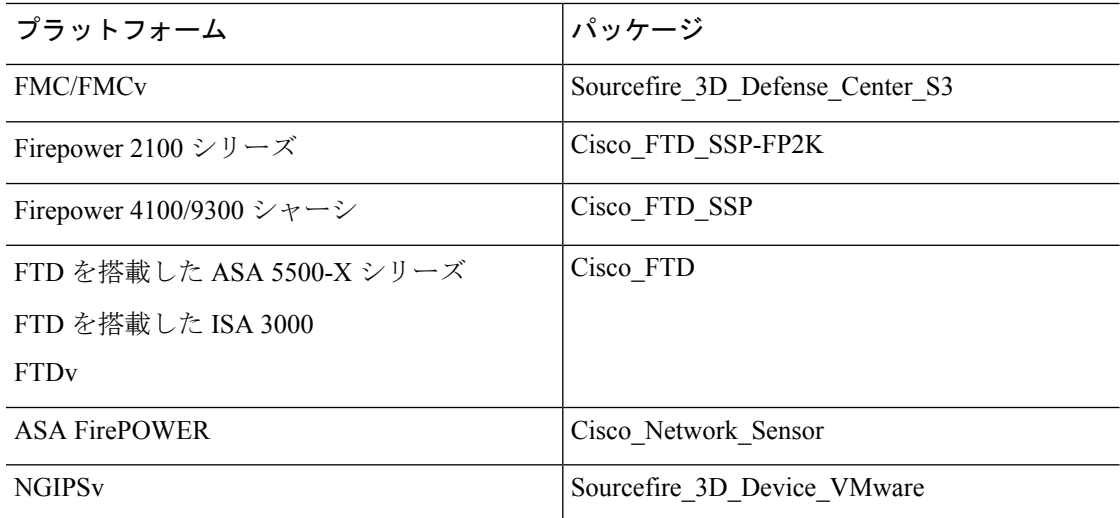

表 **<sup>28</sup> : Firepower** ソフトウェア アップグレード パッケージ

#### オペレーティングシステムのアップグレードパッケージ

オペレーティングシステムのアップグレードパッケージの詳細については、次のガイドの「アッ プグレードの計画」の章を参照してください。

- Cisco ASA [Upgrade](https://www.cisco.com/c/en/us/td/docs/security/asa/upgrade/asa-upgrade.html) Guide (ASA OS の場合)
- Cisco Firepower [4100/9300](https://www.cisco.com/c/en/us/td/docs/security/firepower/fxos/upgrade/b_FXOSUpgrade.html) Upgrade Guide (FXOSの場合)